# MATLAB EXPO

## **How To Optimize the User Experience of Your MATLAB Apps**

**0**

*Dr. Gianluca Carnielli, MathWorks*

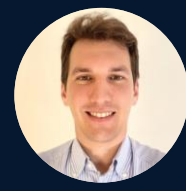

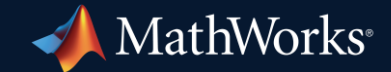

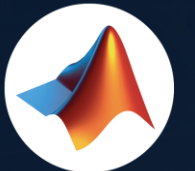

#### MathWorks  $\bullet$ @MathWorks

# Share the EXPO experience<br>#MATLABEXPO

II

#### - MATLAB EXPO

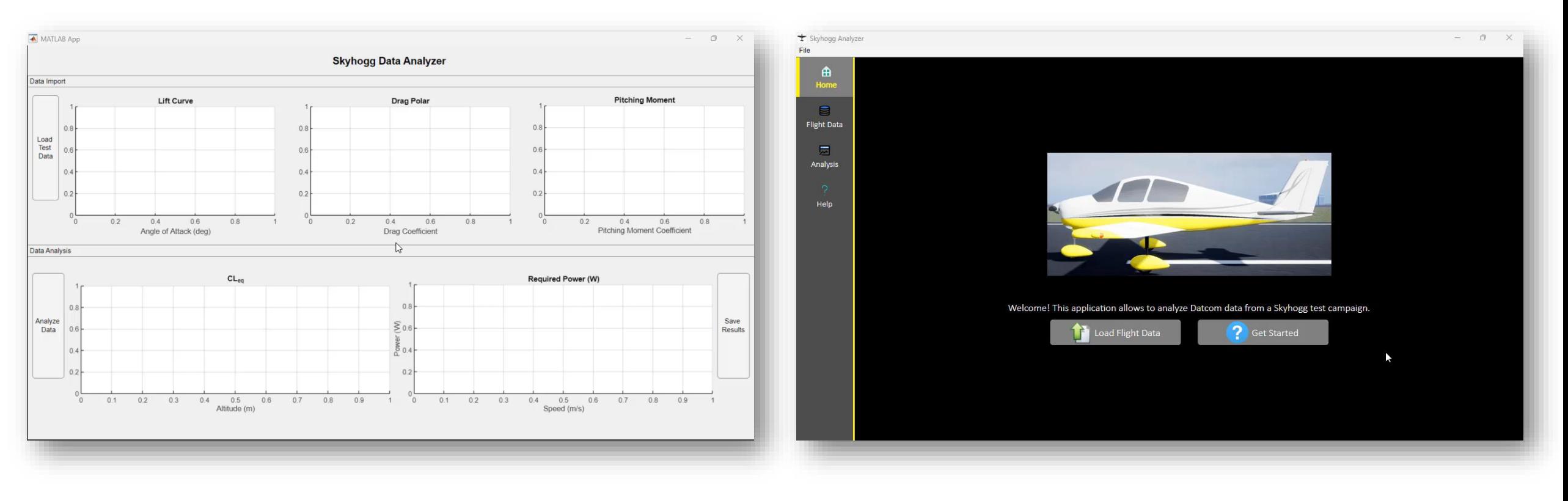

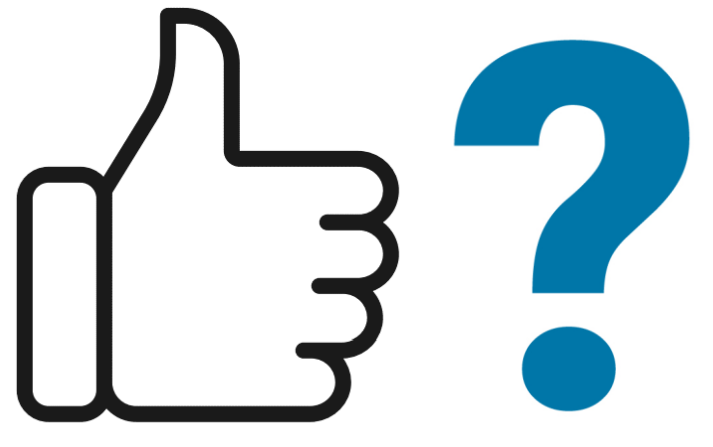

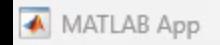

#### **Skyhogg Data Analyzer**

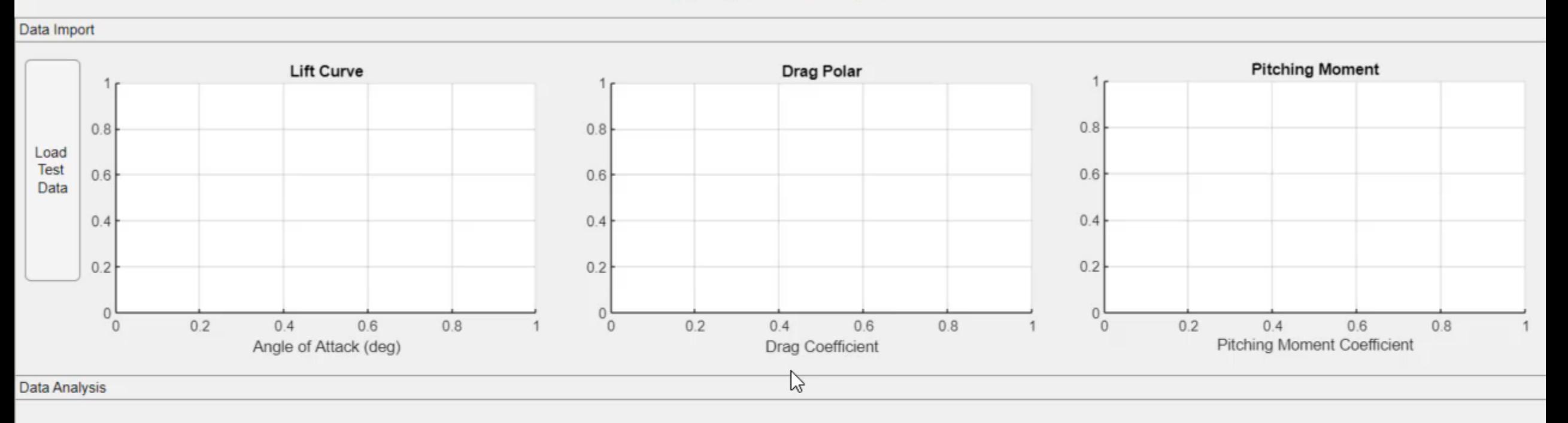

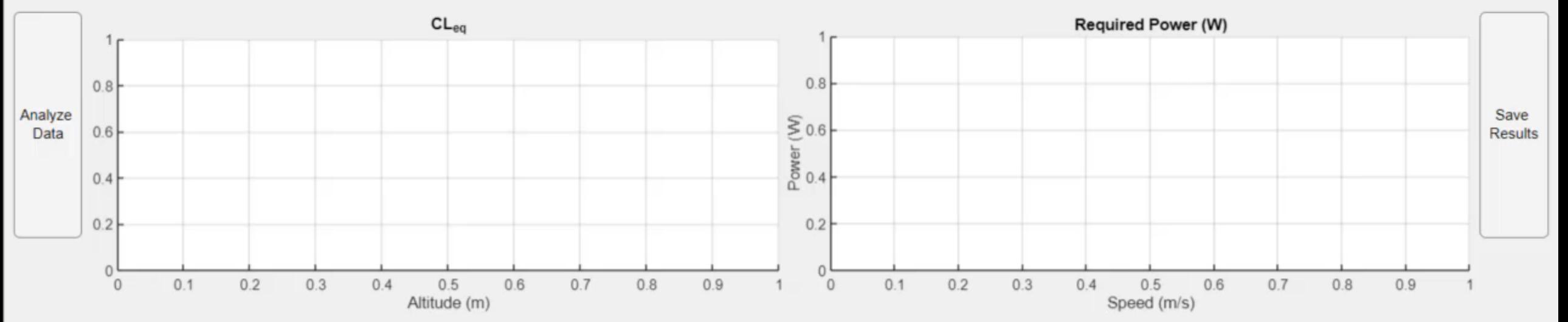

 $\triangleq$ 

园

**Flight Data** 

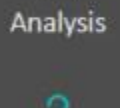

Help

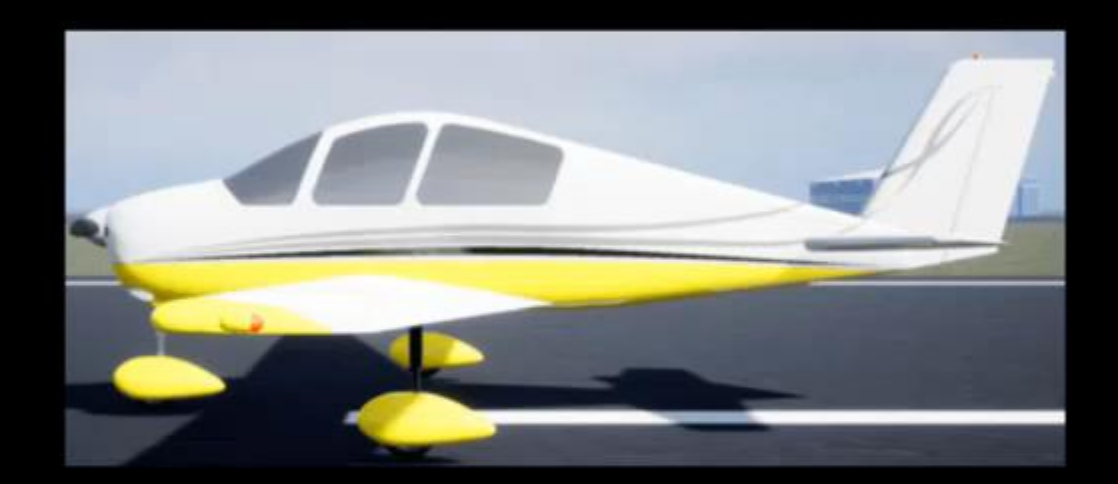

Welcome! This application allows to analyze Datcom data from a Skyhogg test campaign.

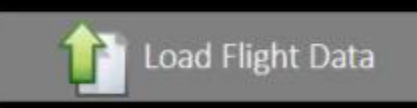

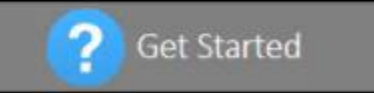

r,

#### - MATLAB EXPO

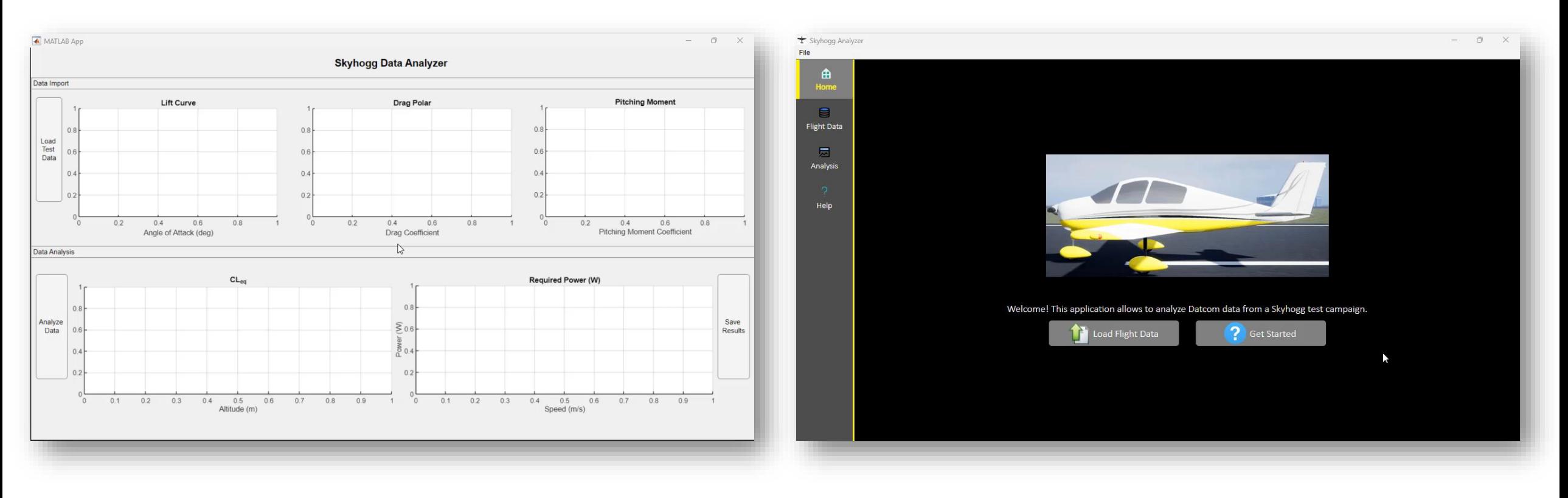

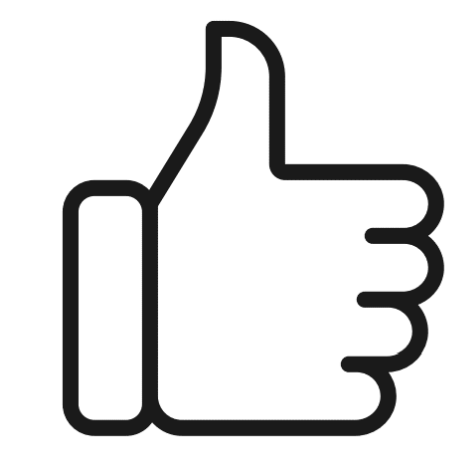

#### By the End of This Presentation...

#### **Learn:**

▪ Tools and techniques to create user friendly apps in MATLAB

#### **Remember:**

▪ Great apps come from a great user experience **(BUT NOT ONLY, see handout)**

-

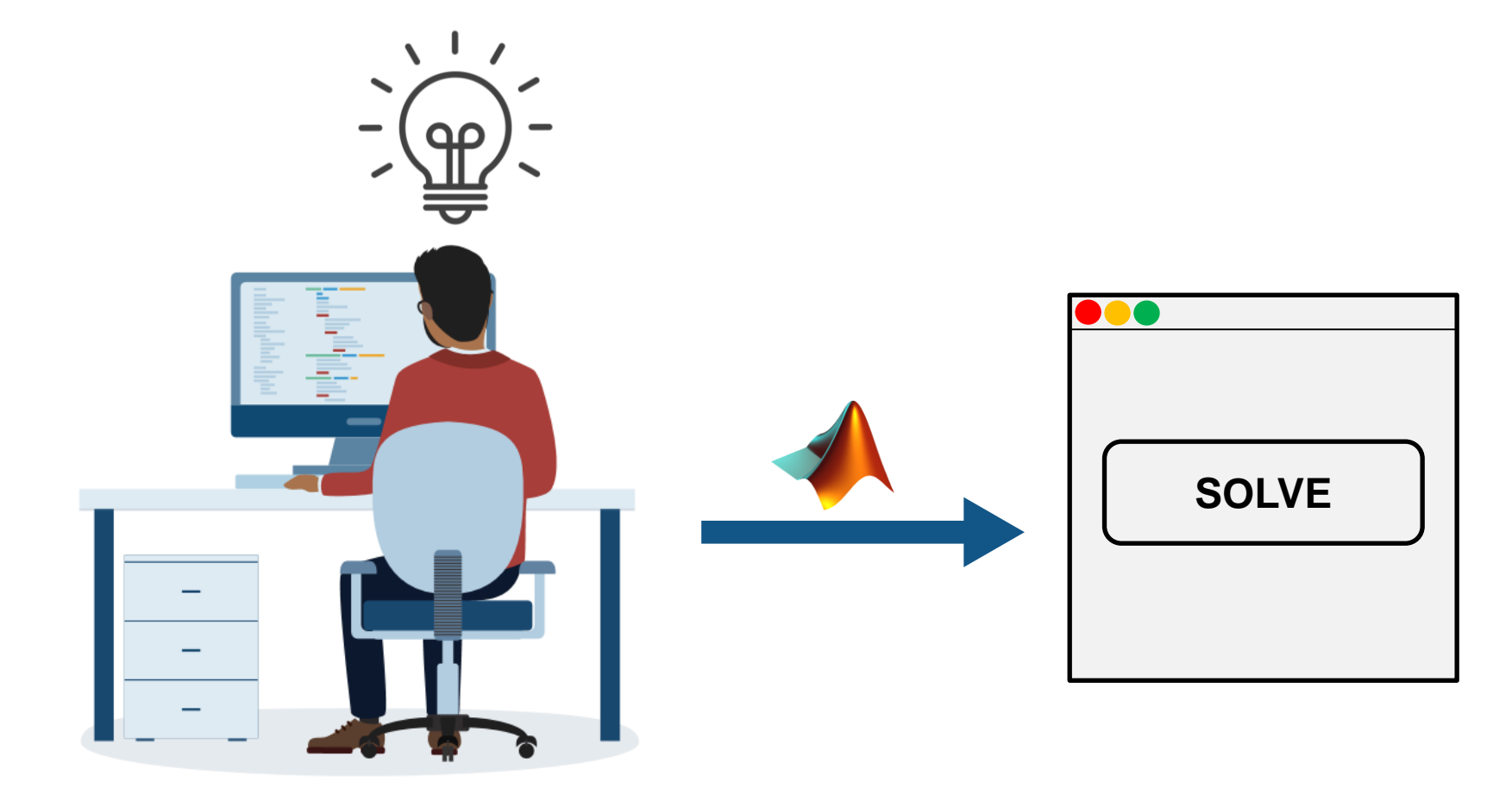

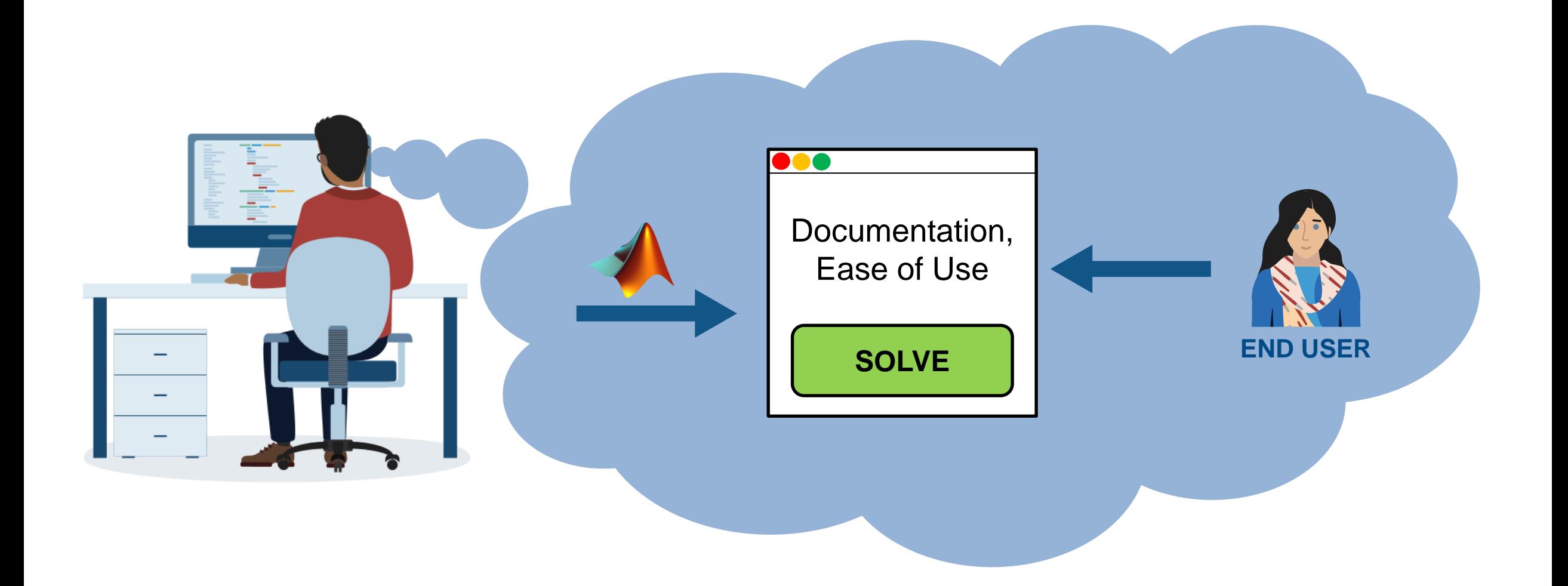

-

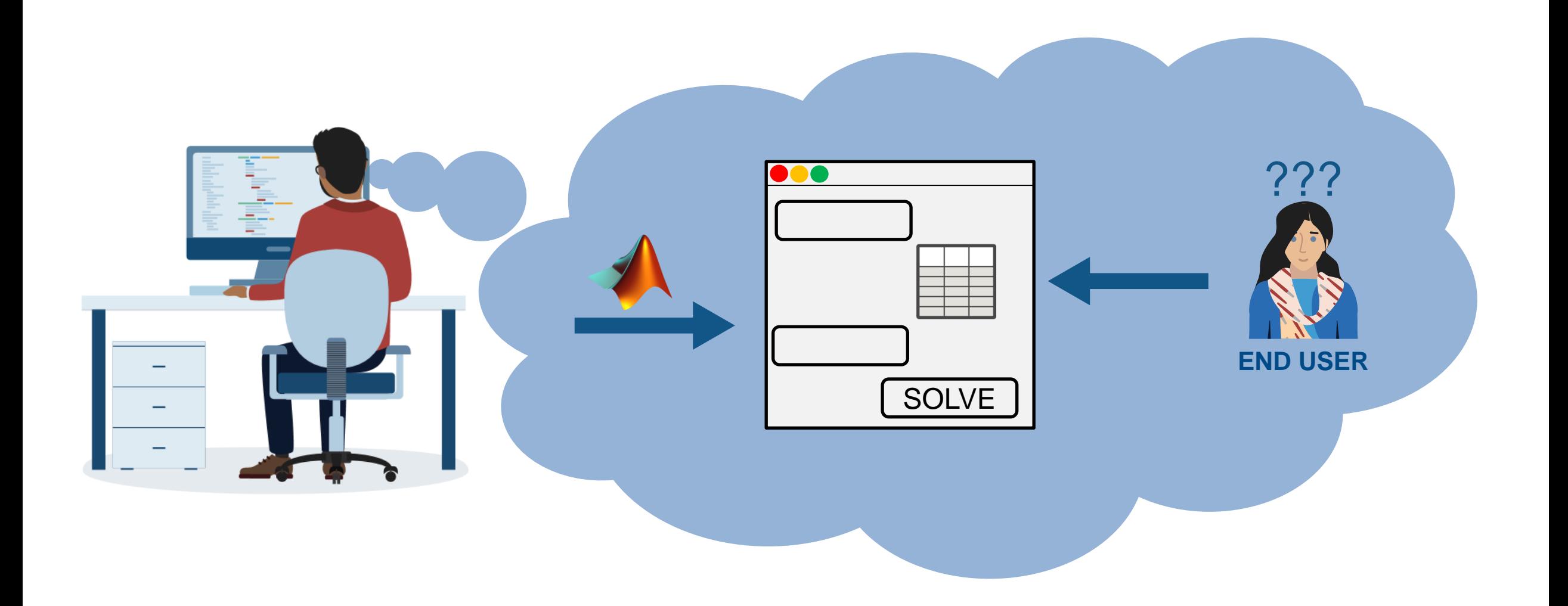

Ξ,

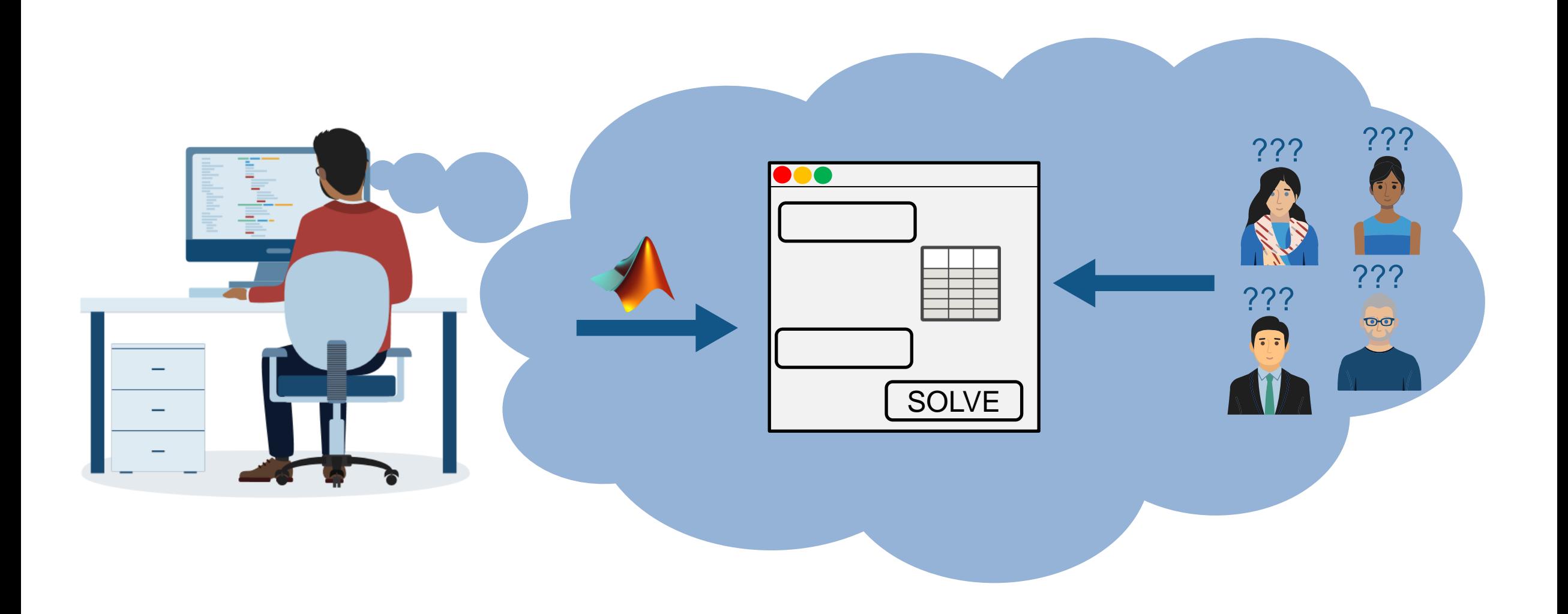

## How Can You Optimize the User Experience of Your MATLAB Apps?

#### In a Nutshell...

#### **1. Choose the correct position and size**

- 2. Set the expectations
- 3. Provide feedback to the user
- 4. Anticipate user errors
- 5. Provide documentation
- 6. Enhance the appearance

#### Choose the Correct Position and Size

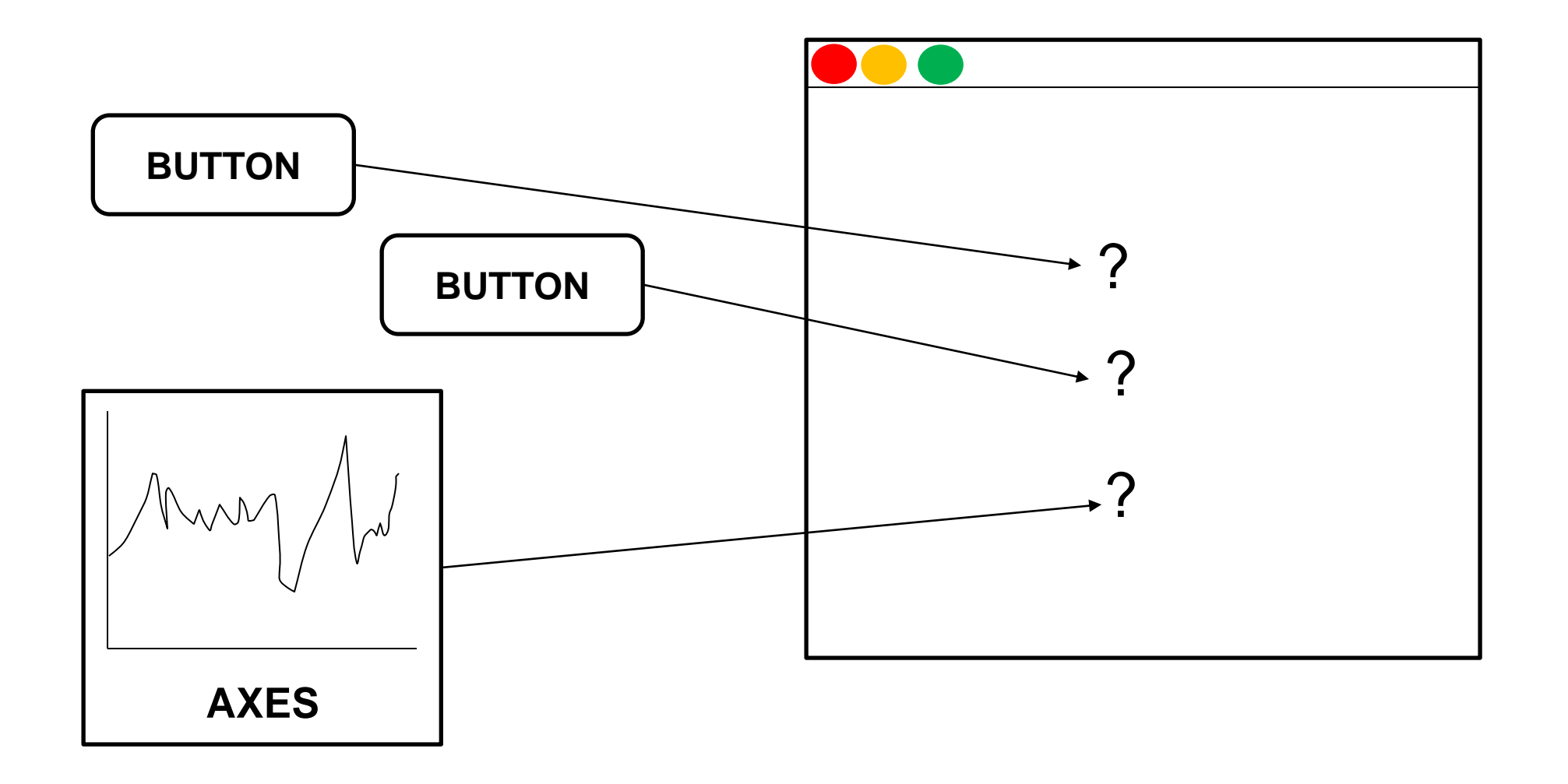

#### Choose the Correct Position and Size

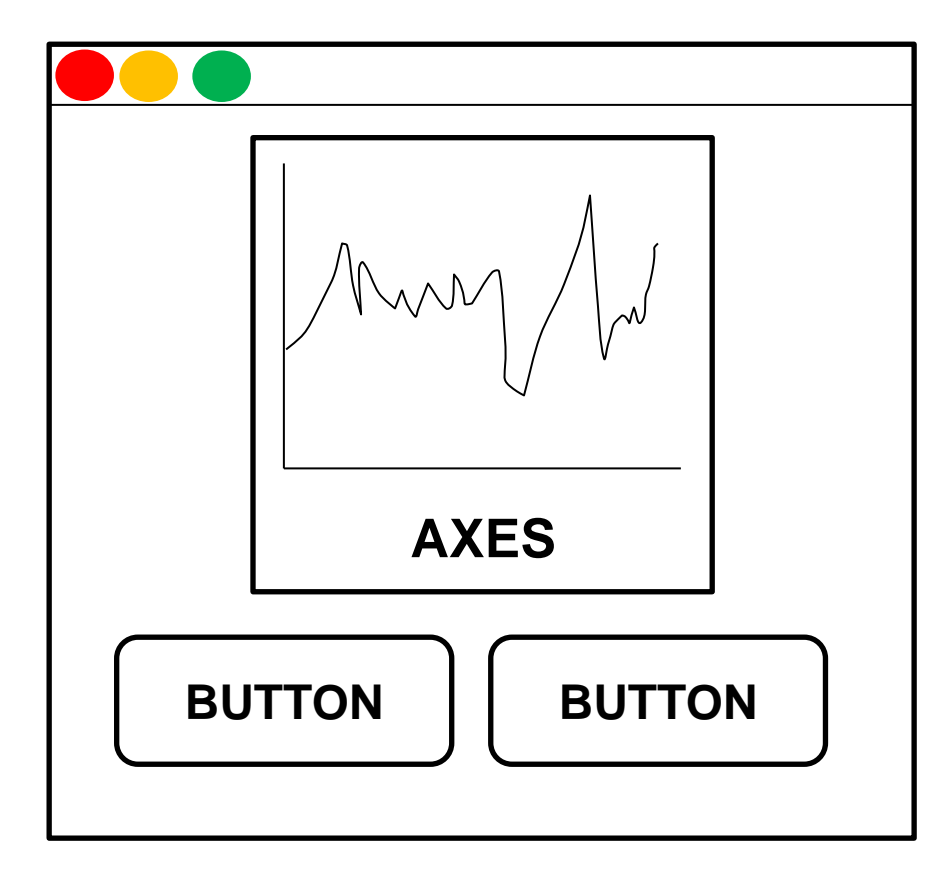

#### Choose the Correct Position and Size

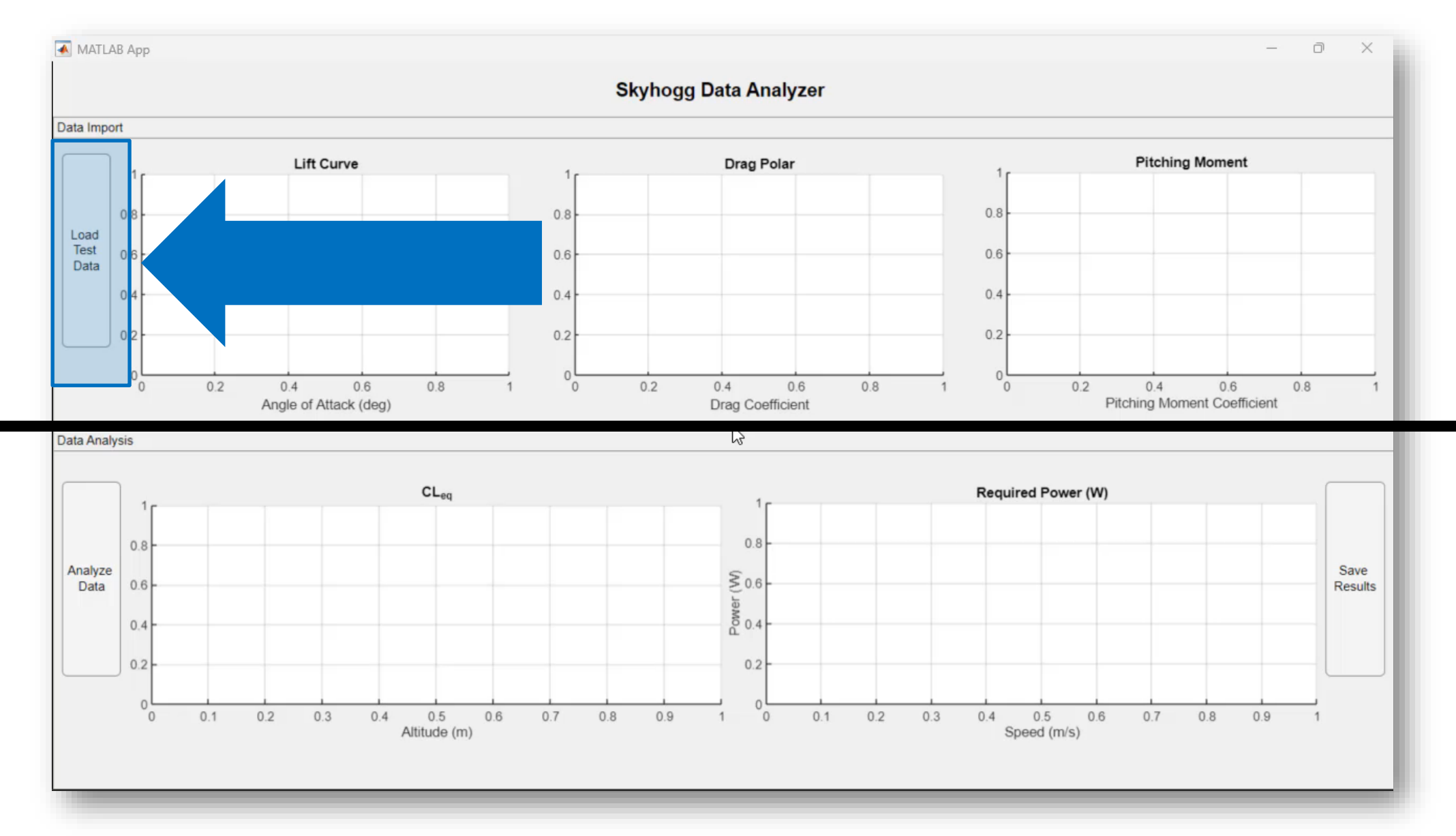

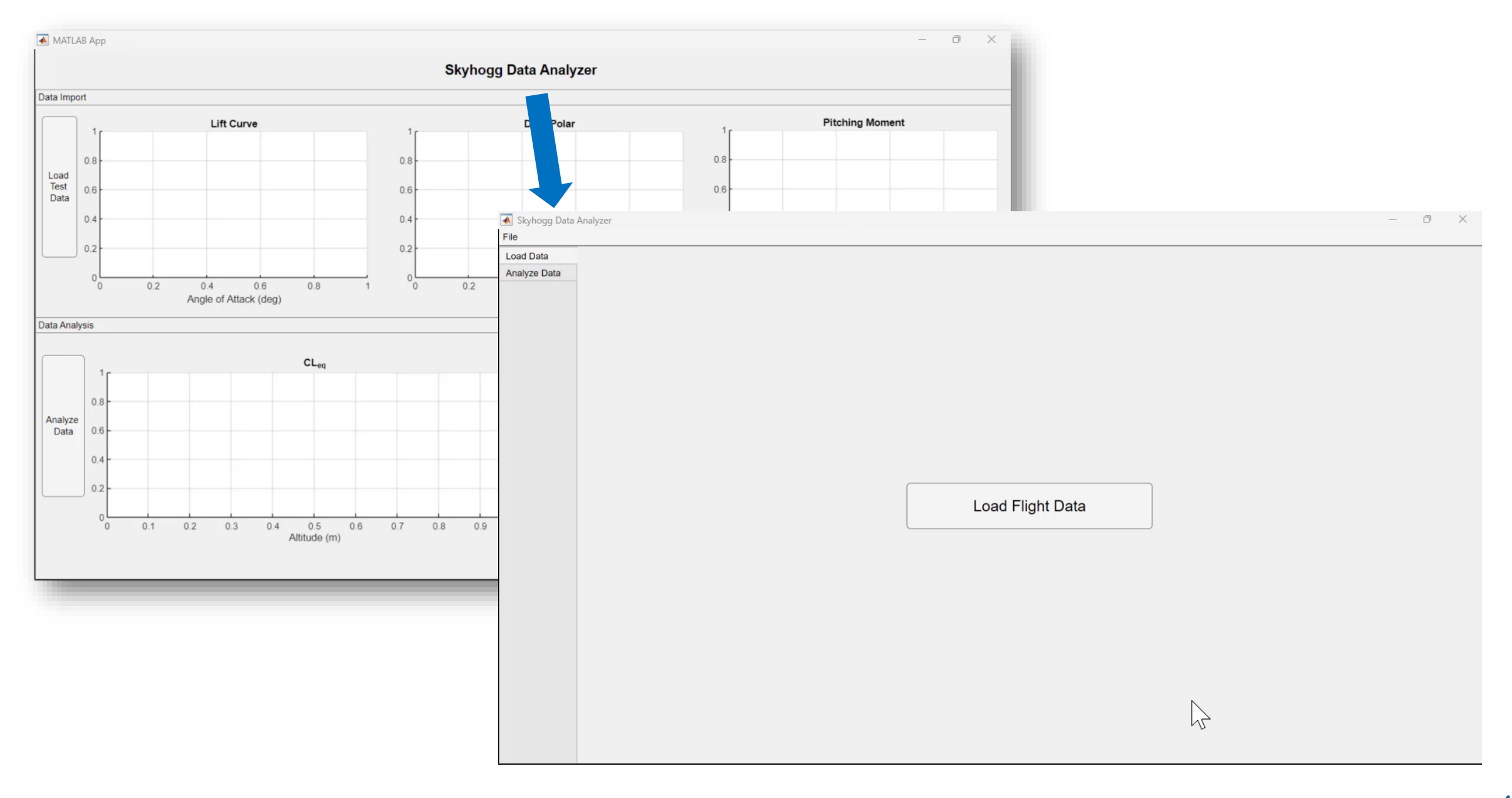

#### **MATLAB EXPO**

-

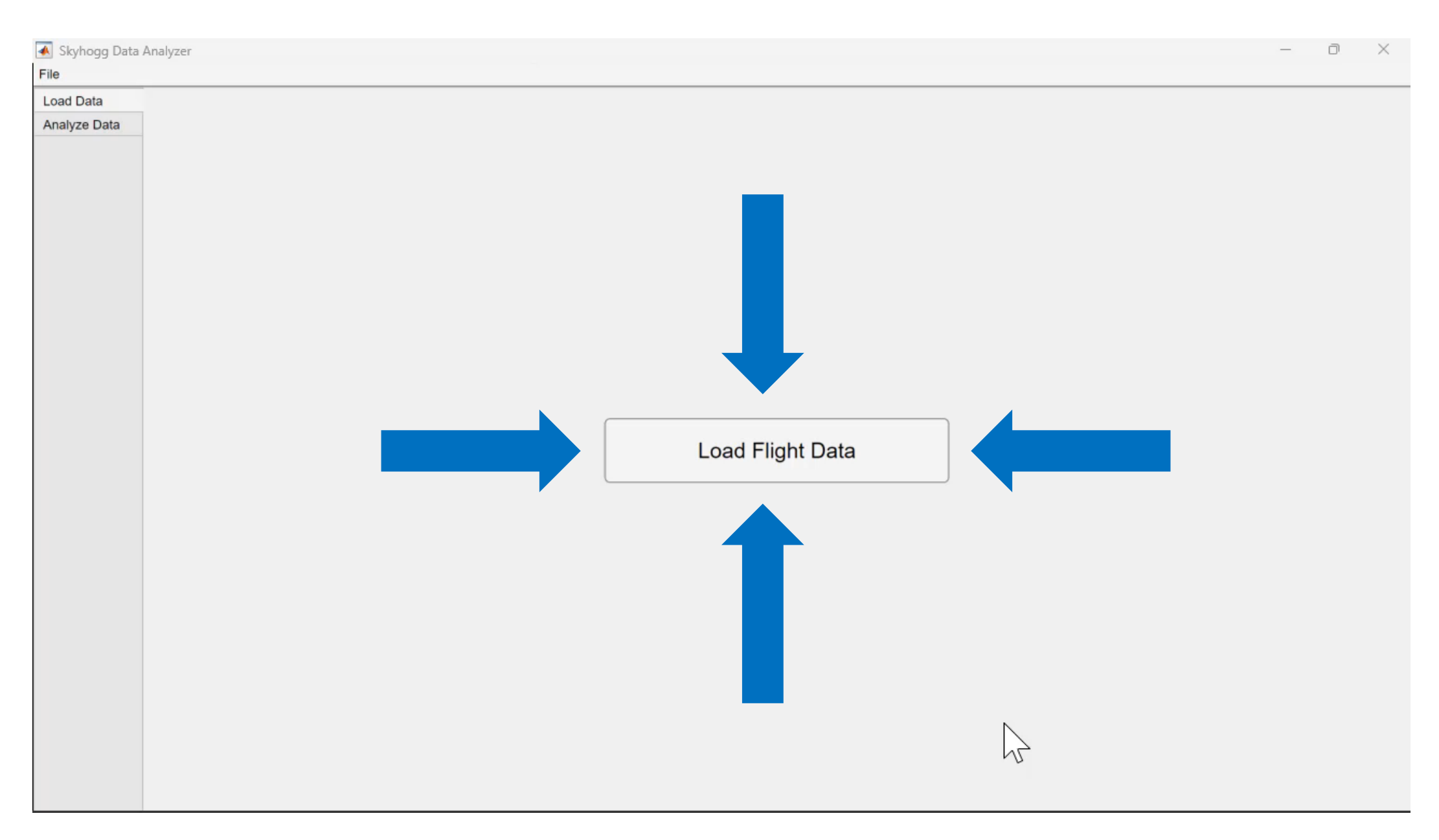

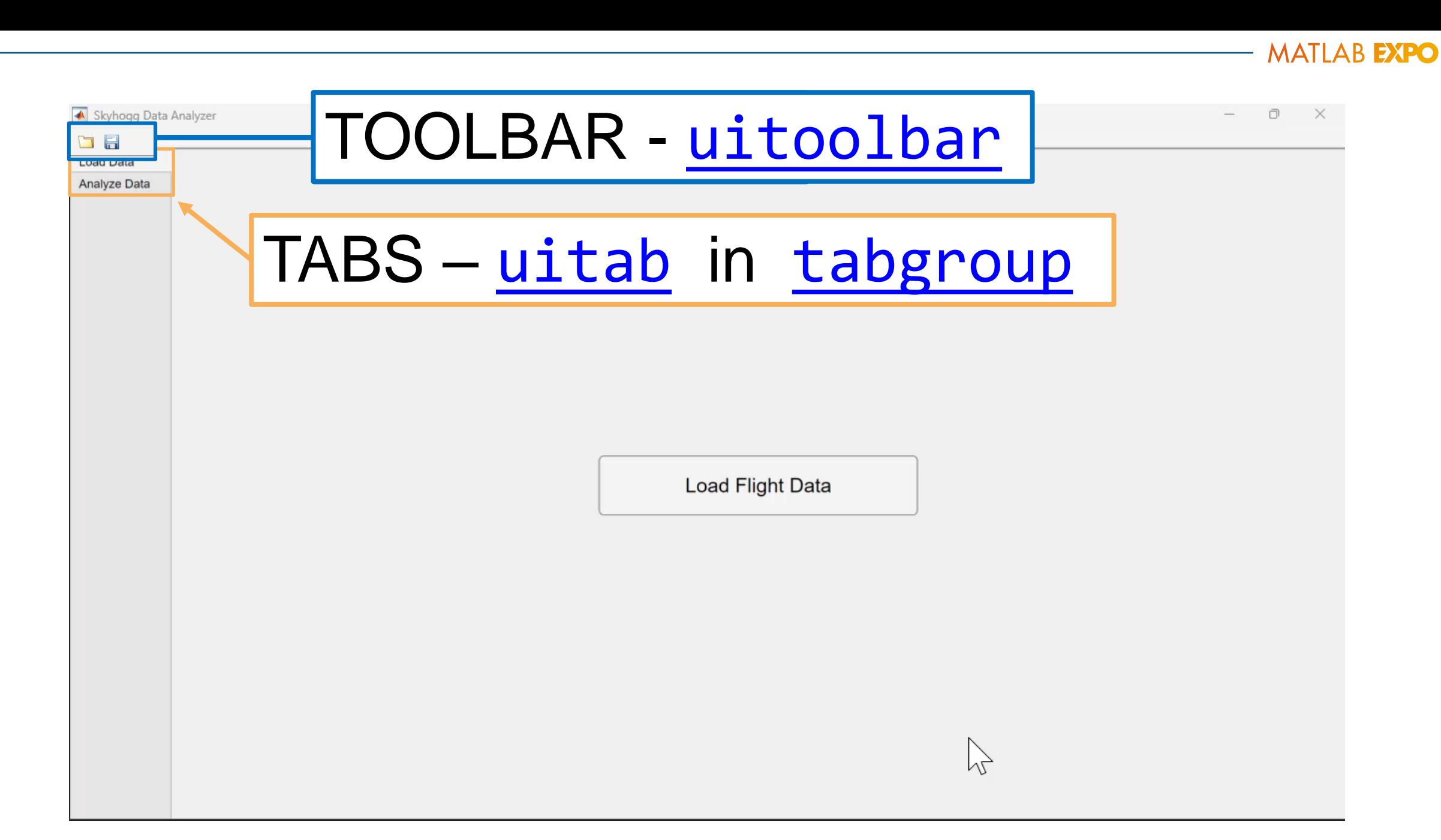

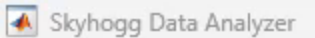

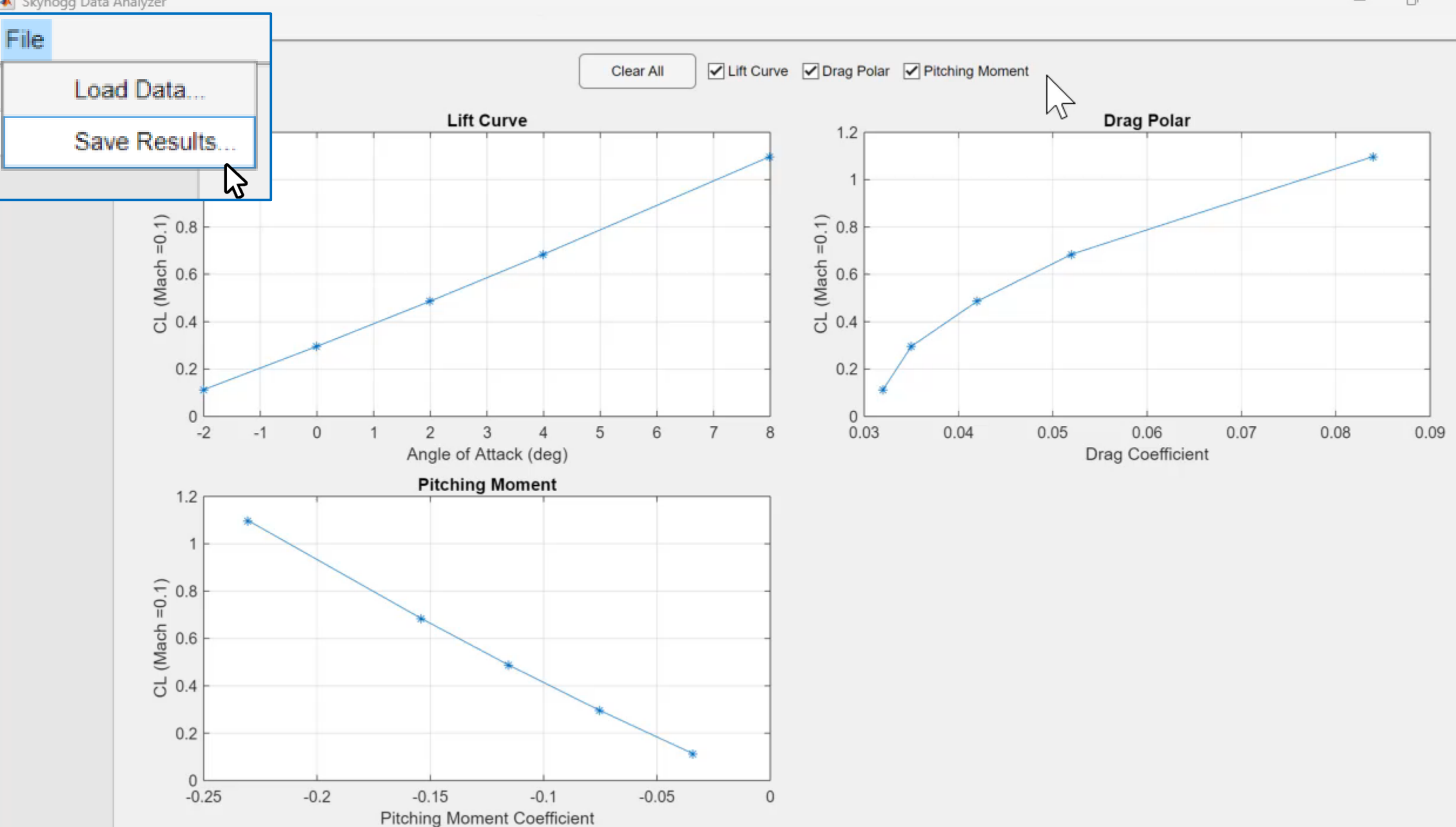

 $\Box$  $\times$  $\qquad \qquad -$ 

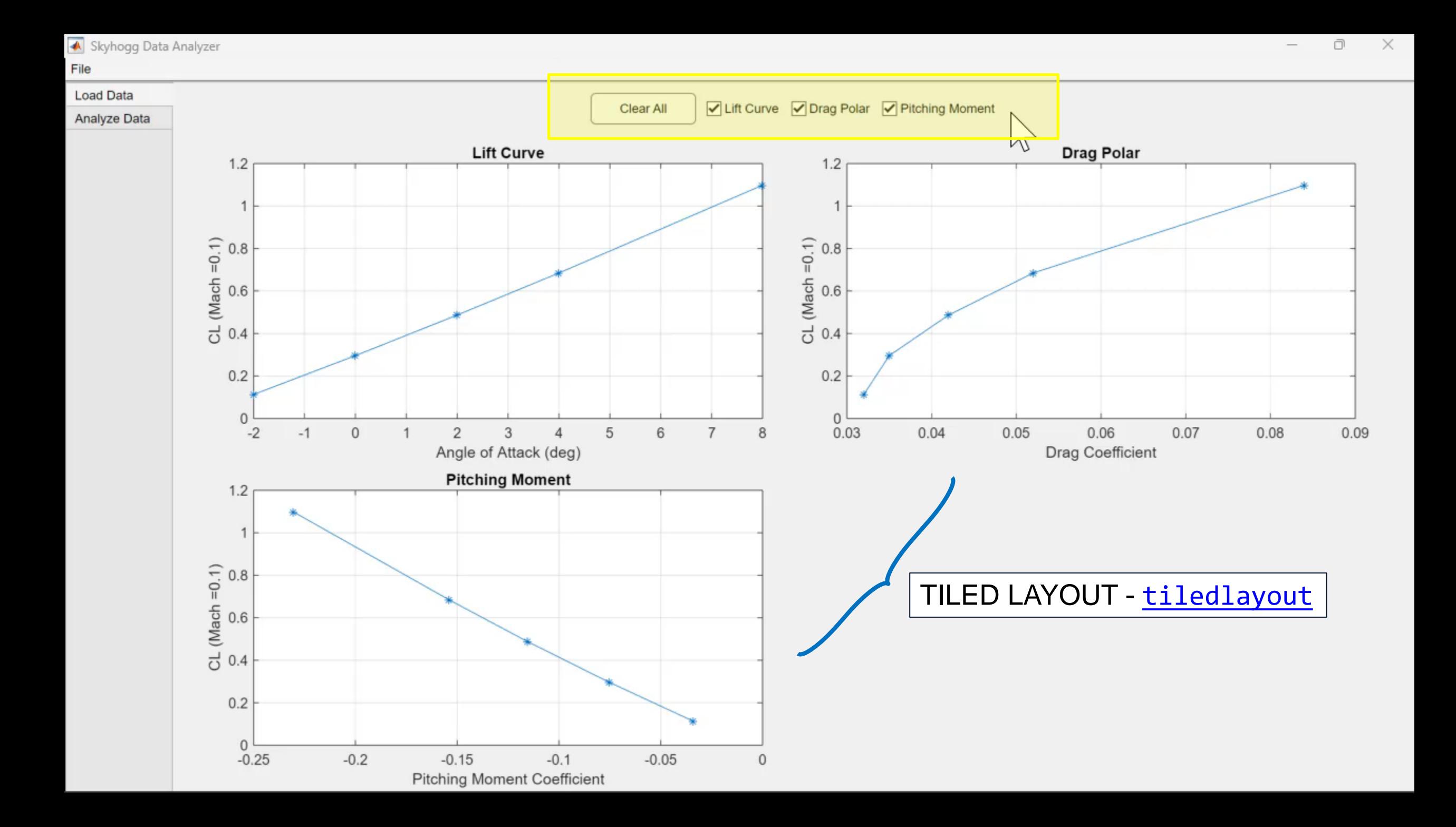

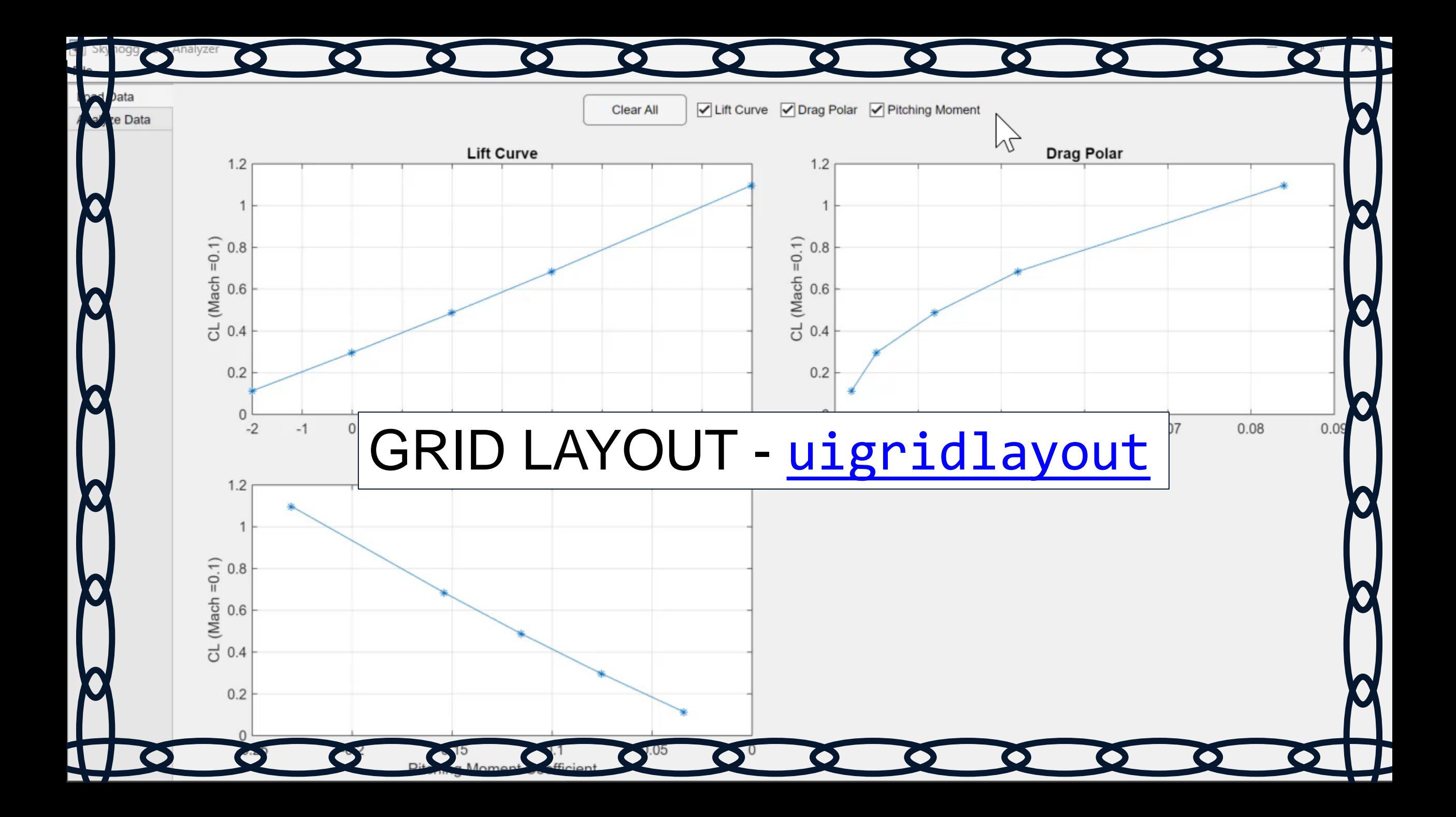

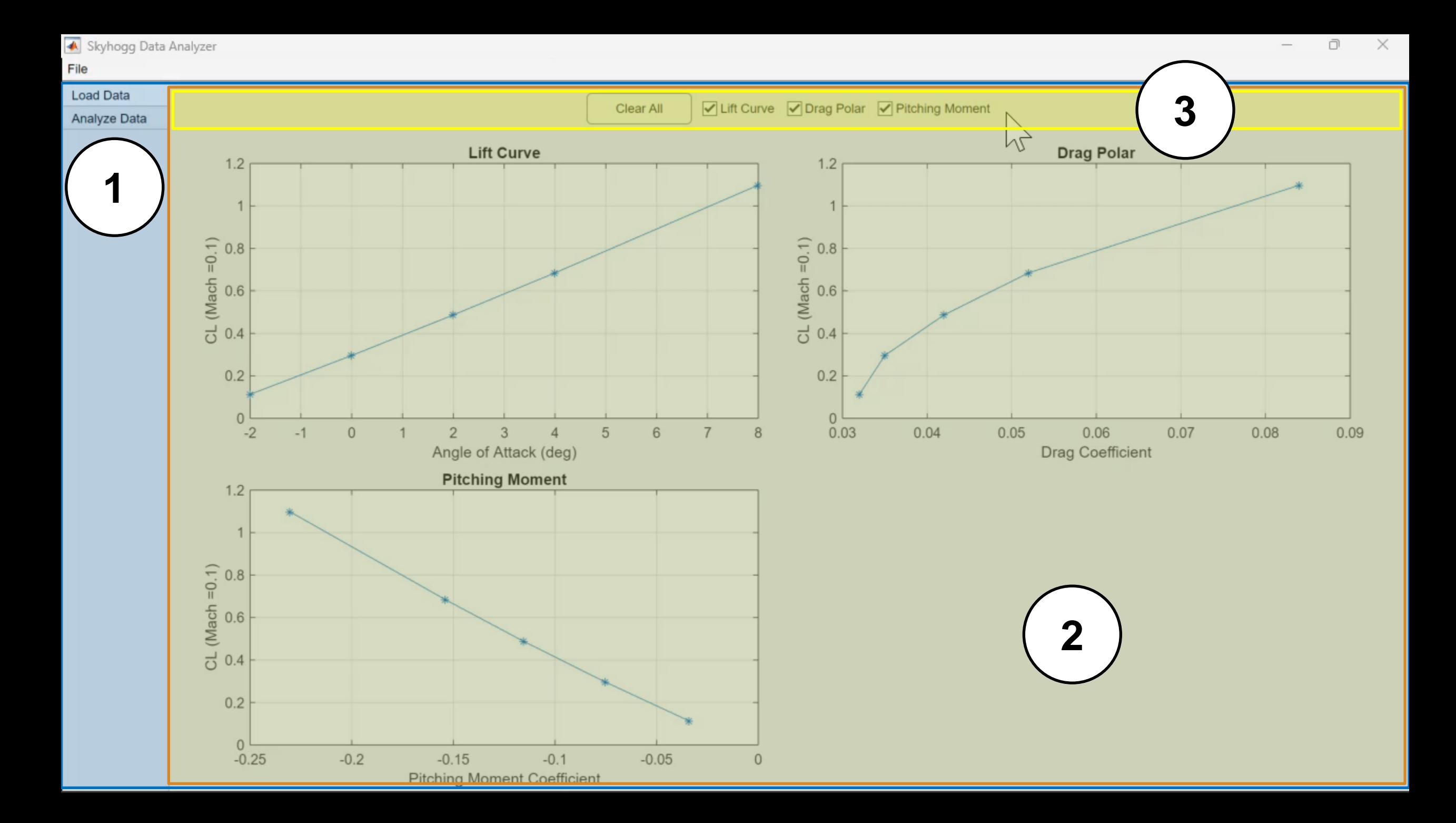

### Use Grid Layout to Enable Dynamic Positioning

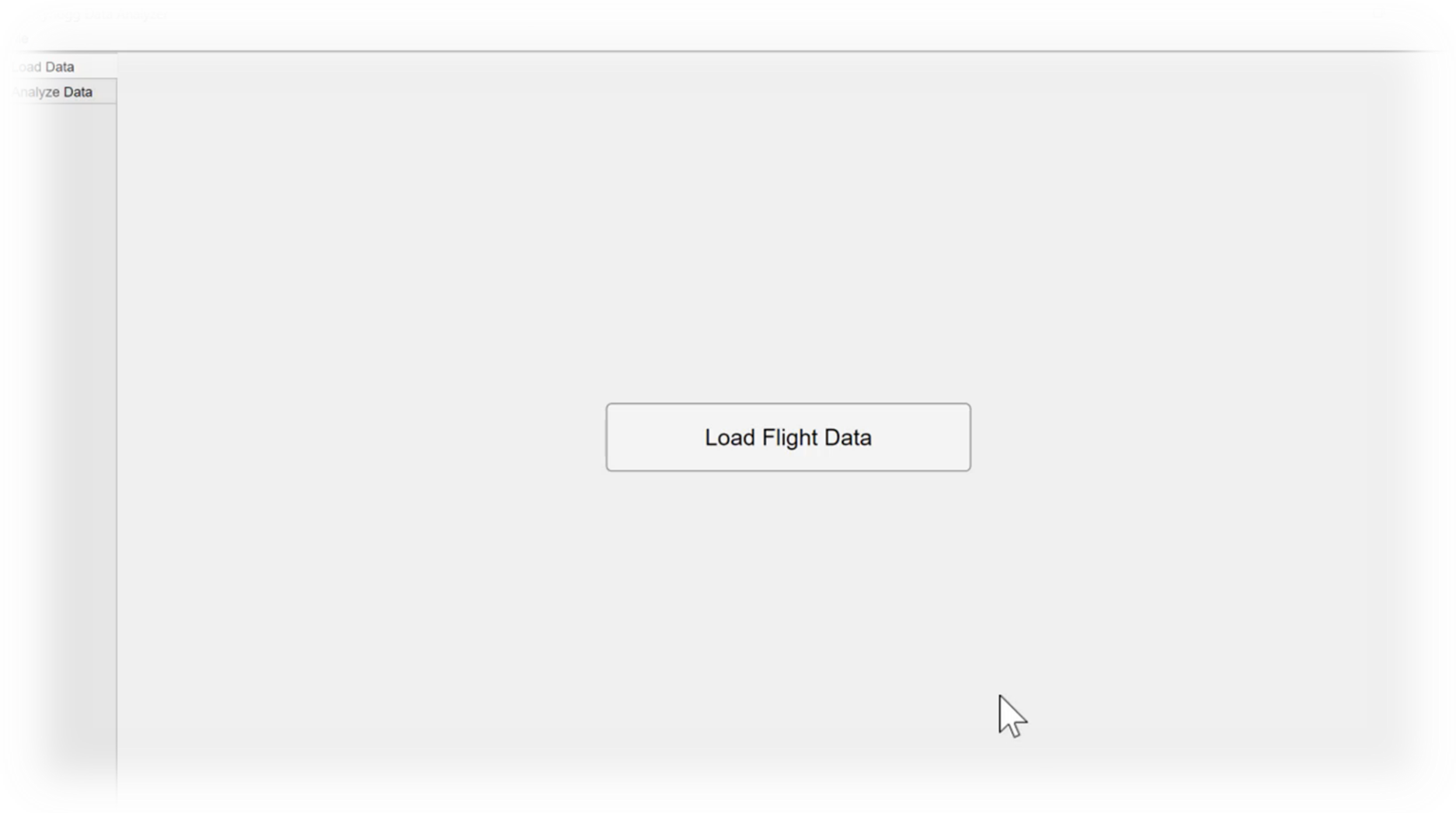

More details in the handout.

## How To Optimize the User Experience of Your MATLAB Apps

1. Choose the correct position and size

#### **2. Set the expectations**

- 3. Provide feedback to the user
- 4. Anticipate user errors
- 5. Provide documentation
- 6. Enhance the appearance

**MATLAB EXPO** 

#### Set the Expectations

...What data do I need to provide?

...What is this app going to calculate?

...Can I shut this down safely?

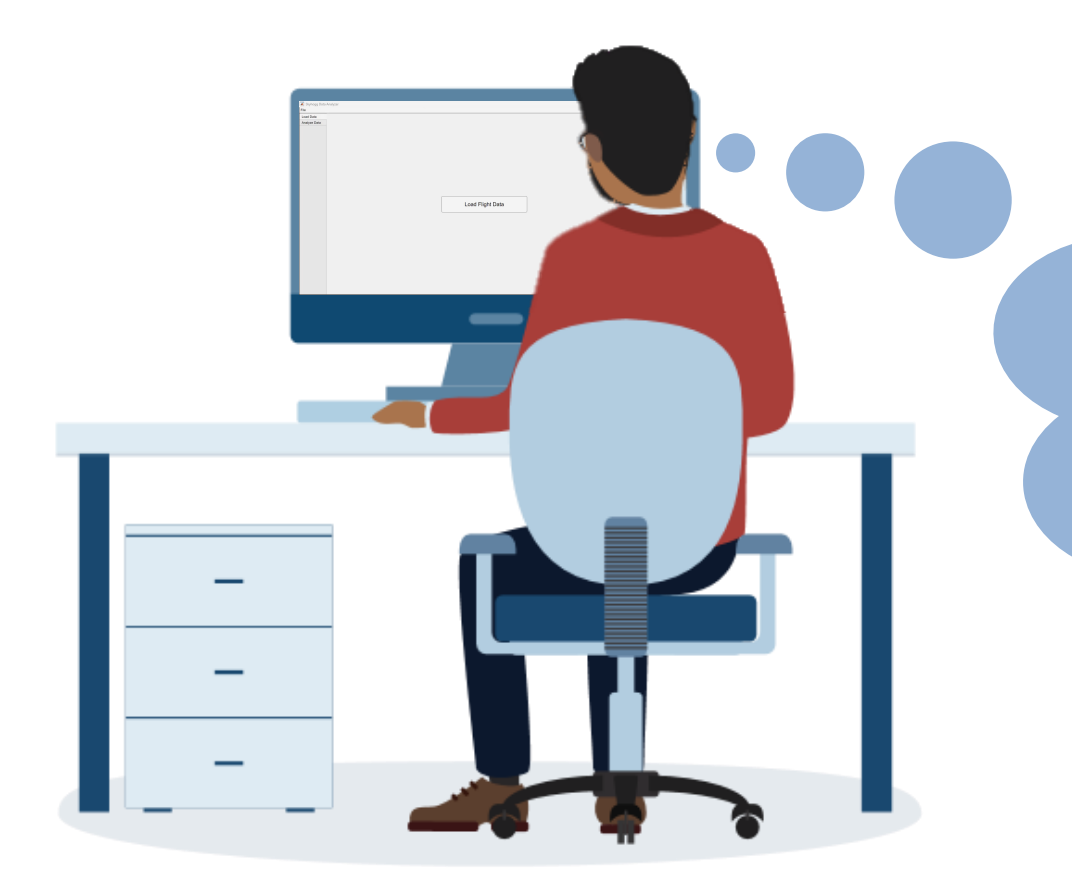

#### Set the Expectations - Tooltips and Icons

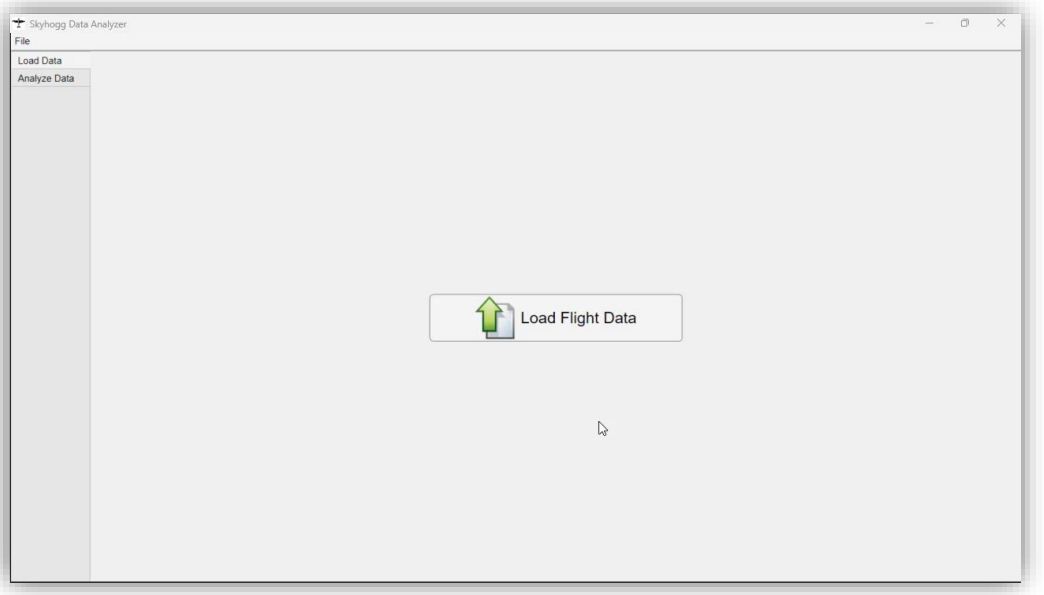

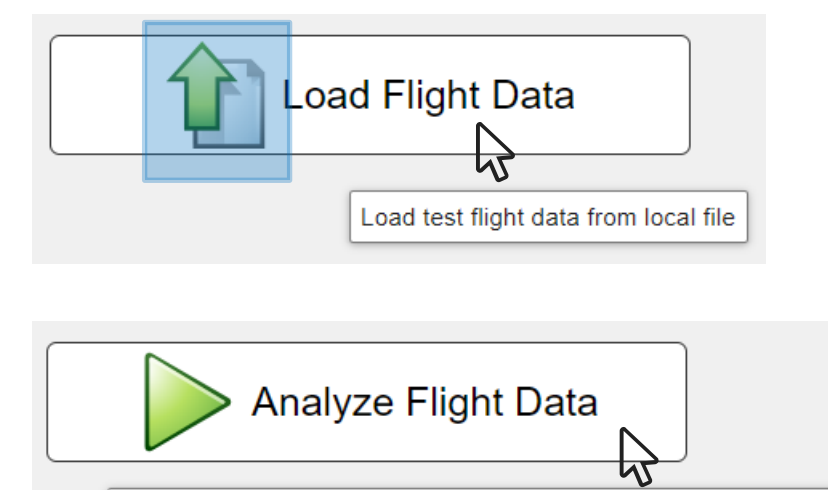

Calculate and display the equilibrium lift coefficient and motor power

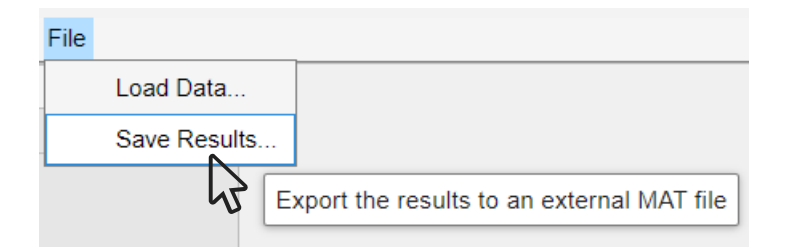

### Set the Expectations – Tooltips and Icons

"Icon" and "Tooltip" are properties of the UI component; set these using «dot» notation, e.g.:

```
obj = uibutton;obj.Icon = "myIcon.png";
obj.Tooltip = "Description";
```
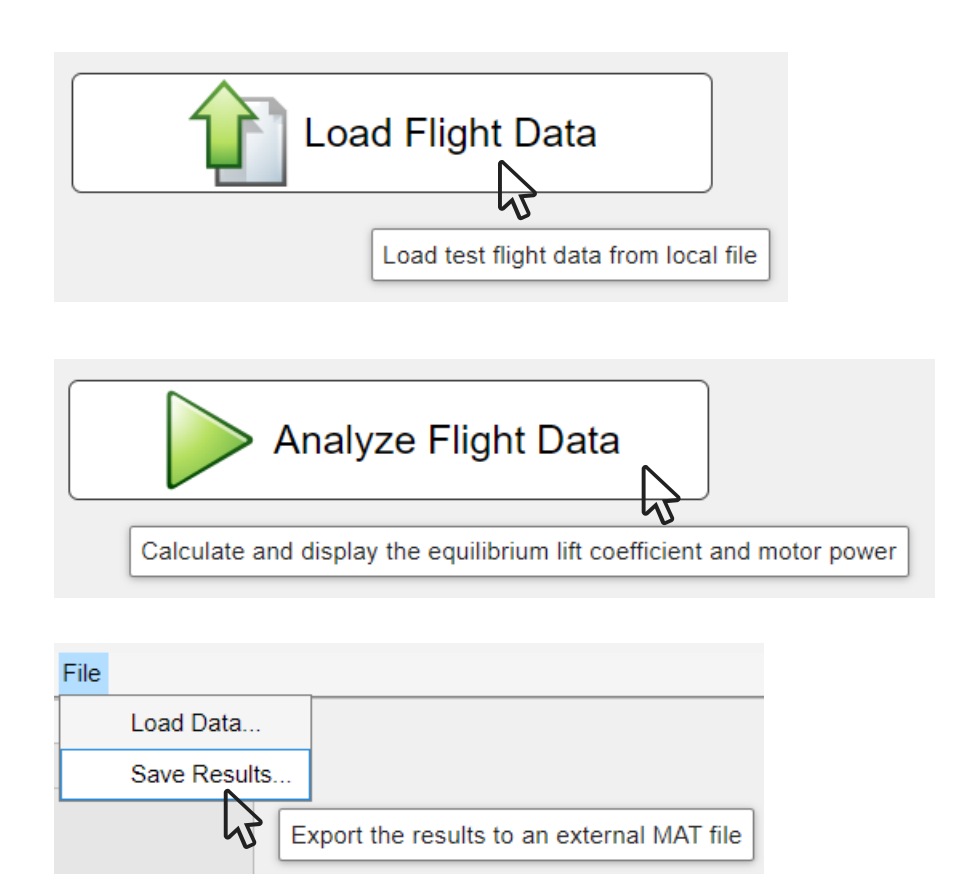

### **Set the Expectations - Dialog Windows**

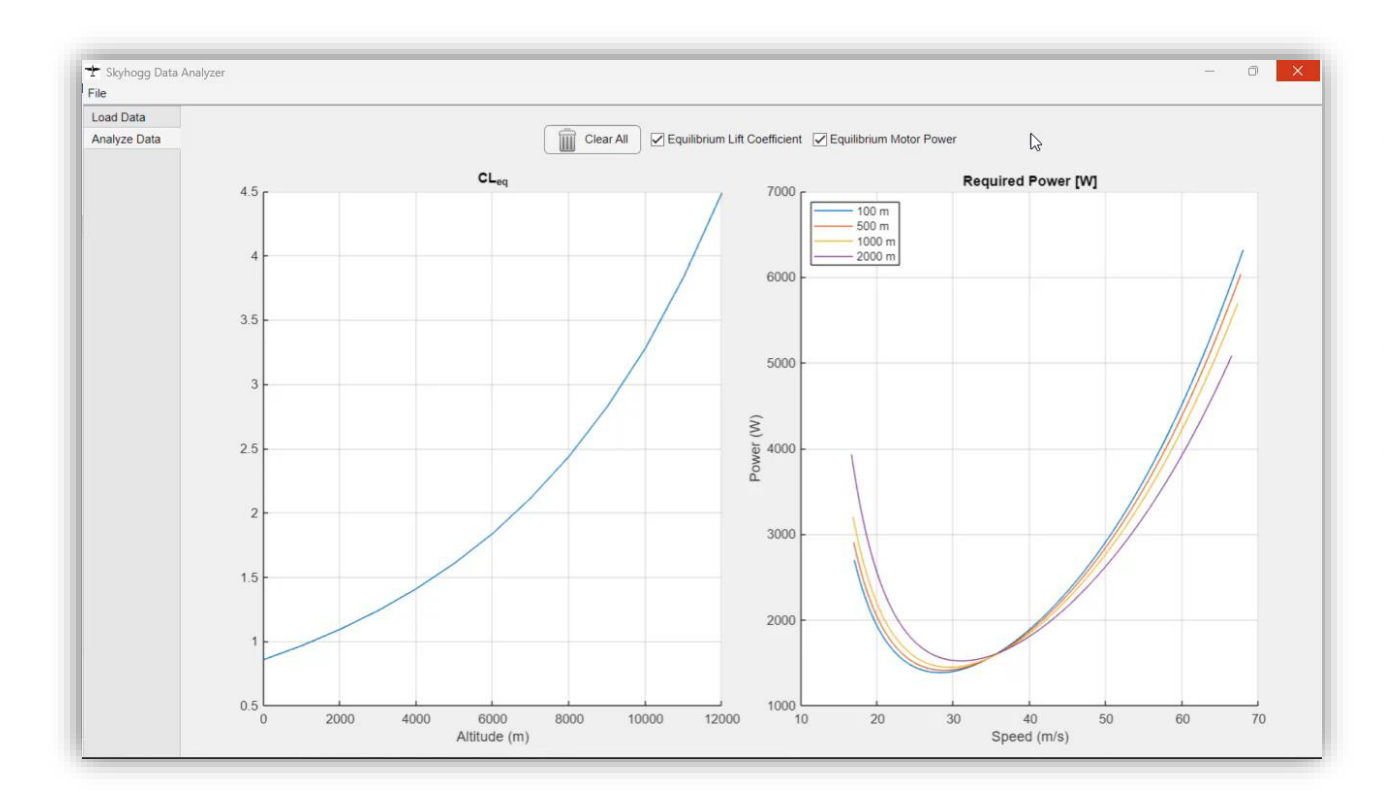

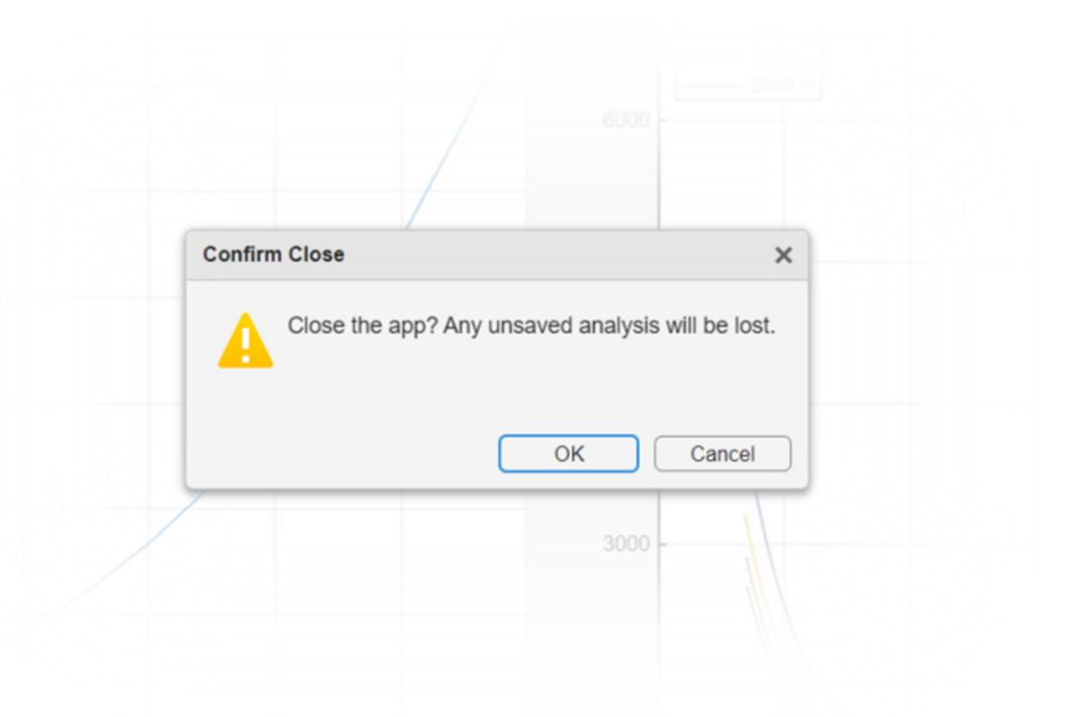

#### Set expectations with dialog windows using:

- uialert  $\blacksquare$
- uiconfirm  $\blacksquare$

## How To Optimize the User Experience of Your MATLAB Apps

- 1. Choose the correct position and size
- 2. Set the expectations
- **3. Provide feedback to the user**
- 4. Anticipate user errors
- 5. Provide documentation
- 6. Enhance the appearance

-

#### We Need Feedback

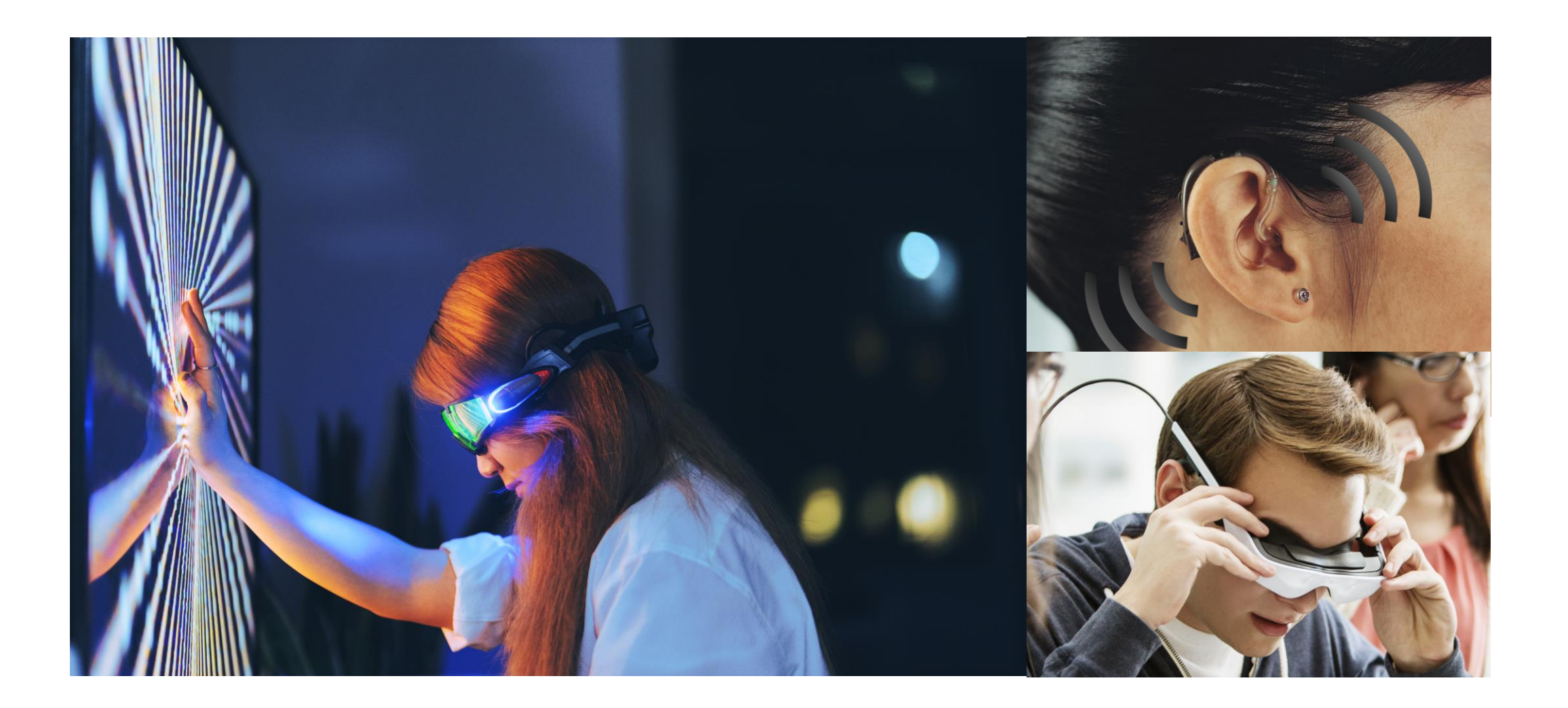

**MATLAB EXPO** 

### Feedback Is Needed Also in Software

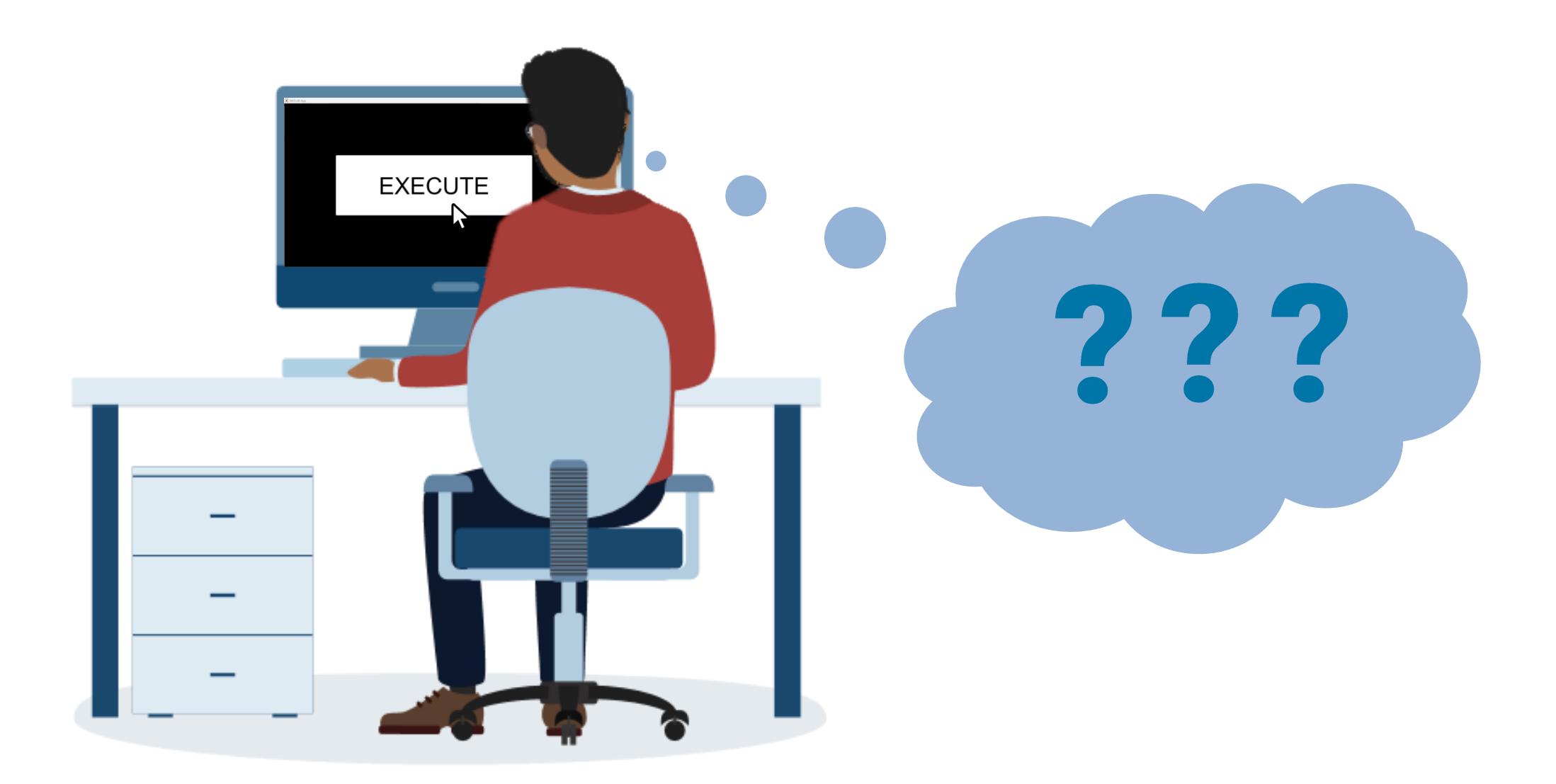

#### Provide Feedback to the User - Progress Bar

## uiprogressdlg

**Reading Data** 

Reading Test Data.

 $\heartsuit$ 

 $\,$ 

 $\Box$ 

 $\times$ 

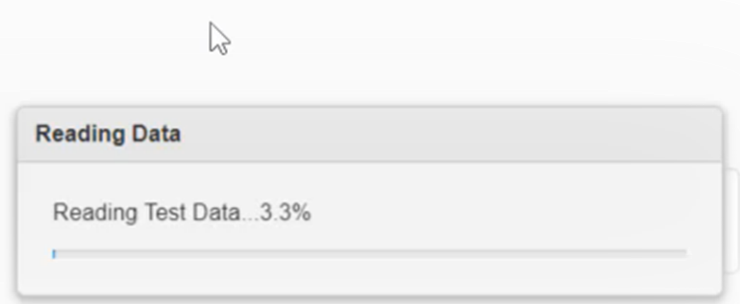

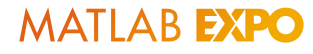

#### Feedback Should Be Mutual

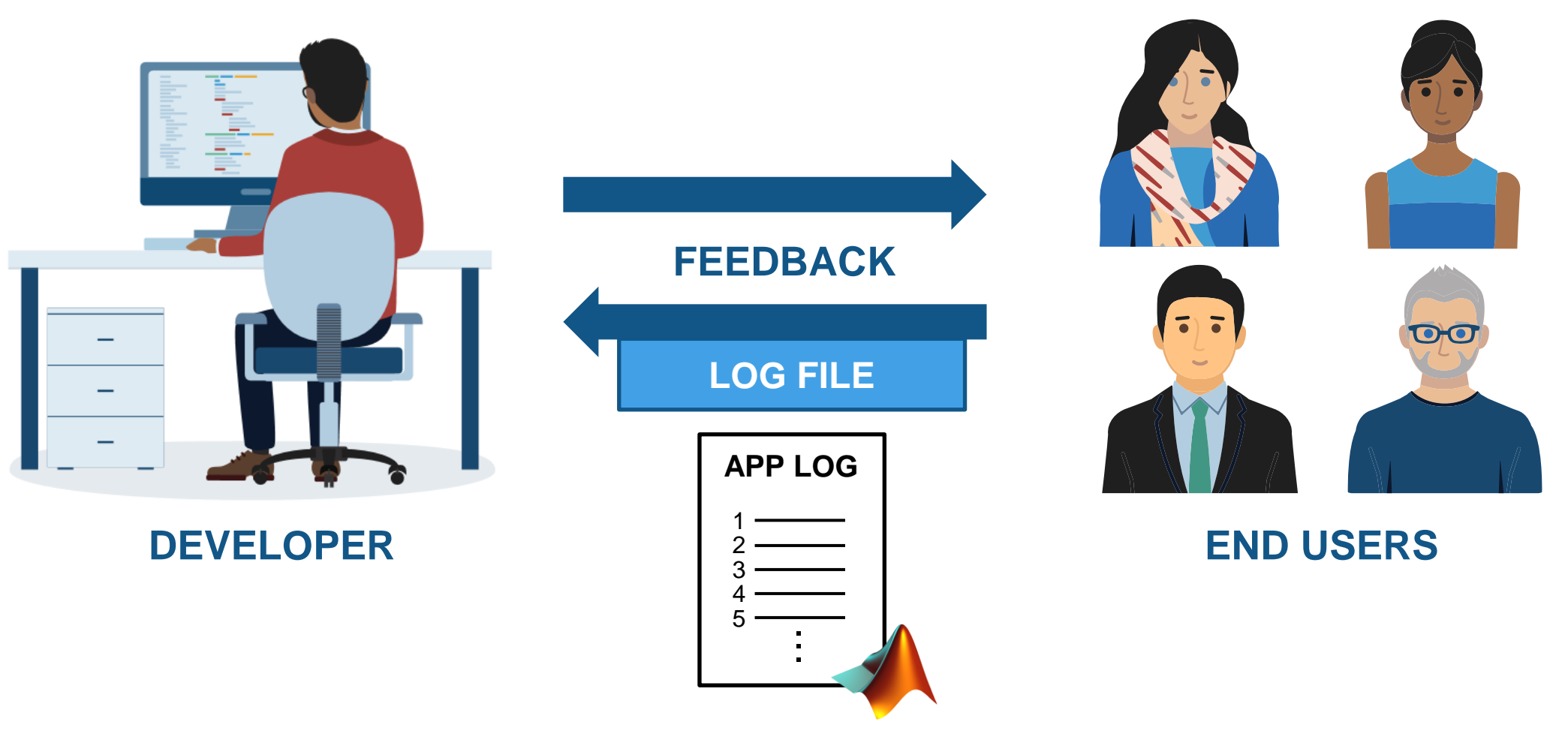

[Advanced Logger for MATLAB –](https://www.mathworks.com/matlabcentral/fileexchange/87322-advanced-logger-for-matlab) File Exchange

#### Provide Positive/Negative Feedback

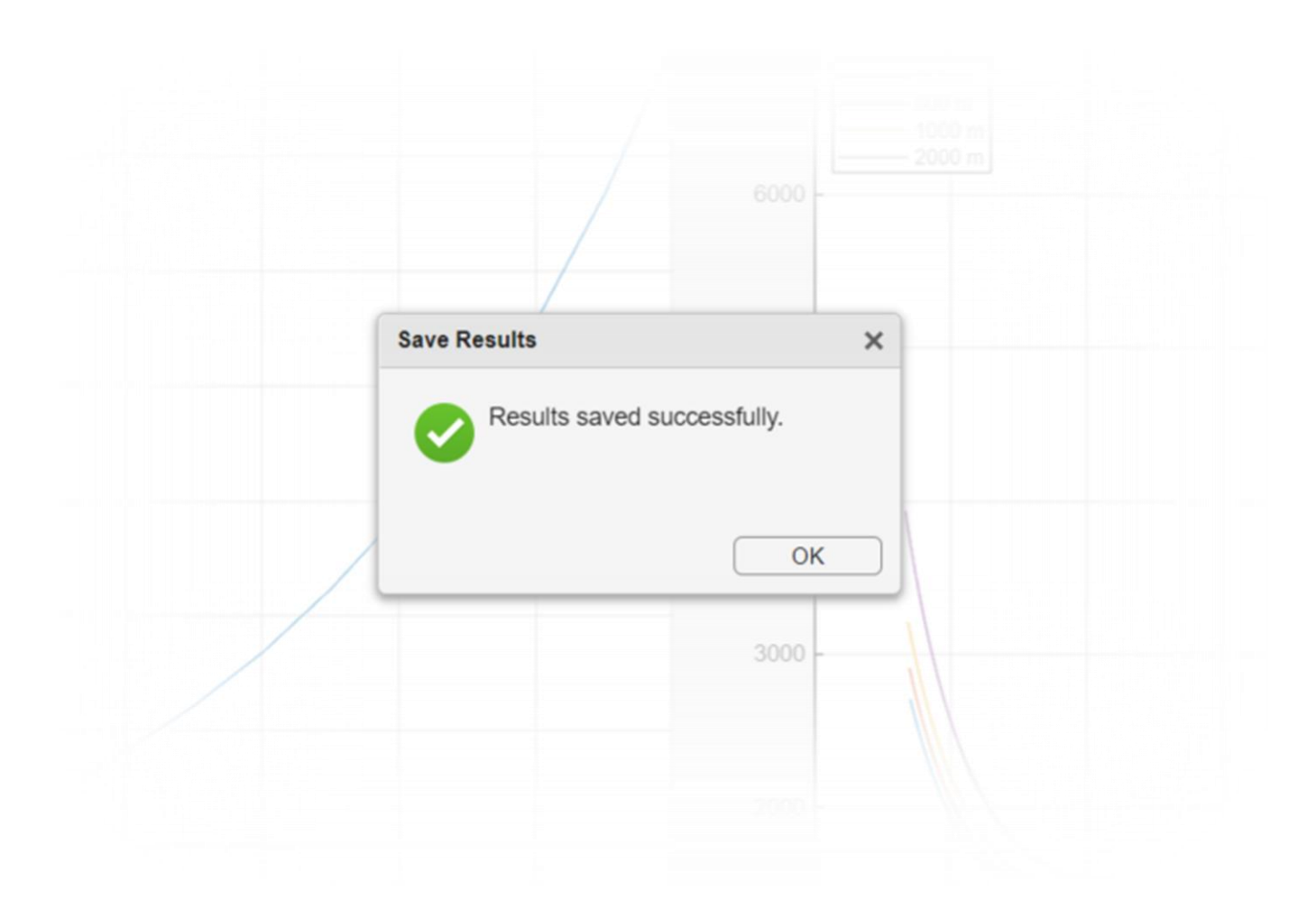

**MATLAB EXPO** 

#### Provide Positive/Negative Feedback

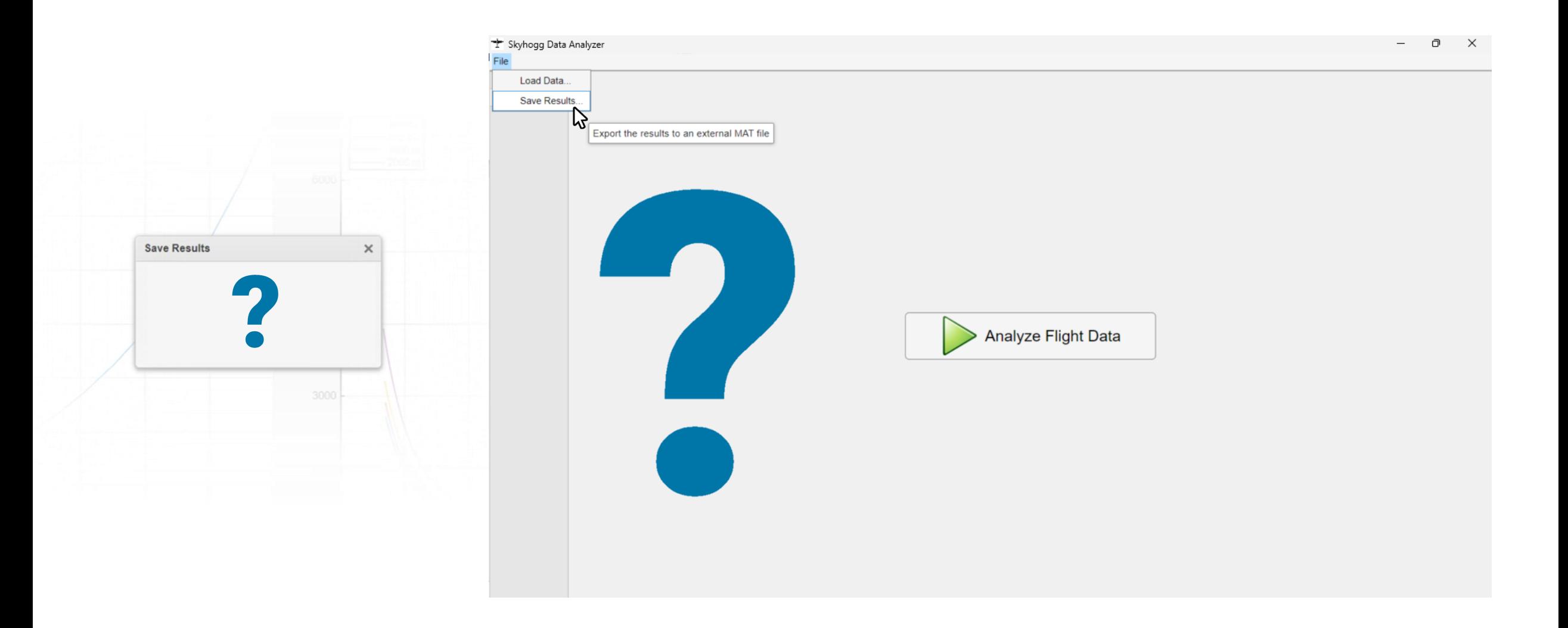

## How To Optimize the User Experience of Your MATLAB Apps

- 1. Choose the correct position and size
- 2. Set the expectations
- 3. Provide feedback to the user
- **4. Anticipate user errors**
- 5. Provide documentation
- 6. Enhance the appearance

### Anticipate User Errors

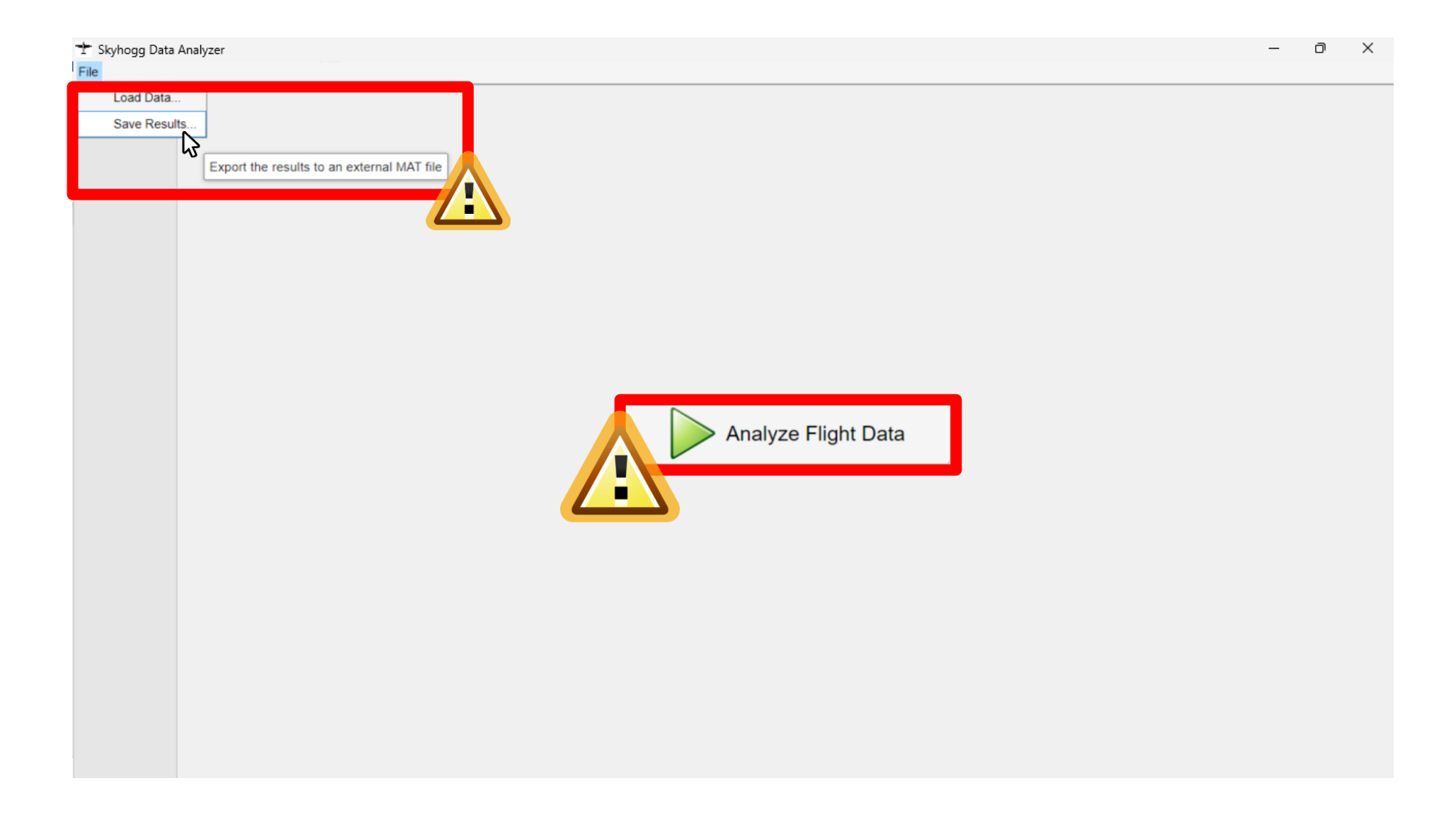

#### Anticipate User Errors

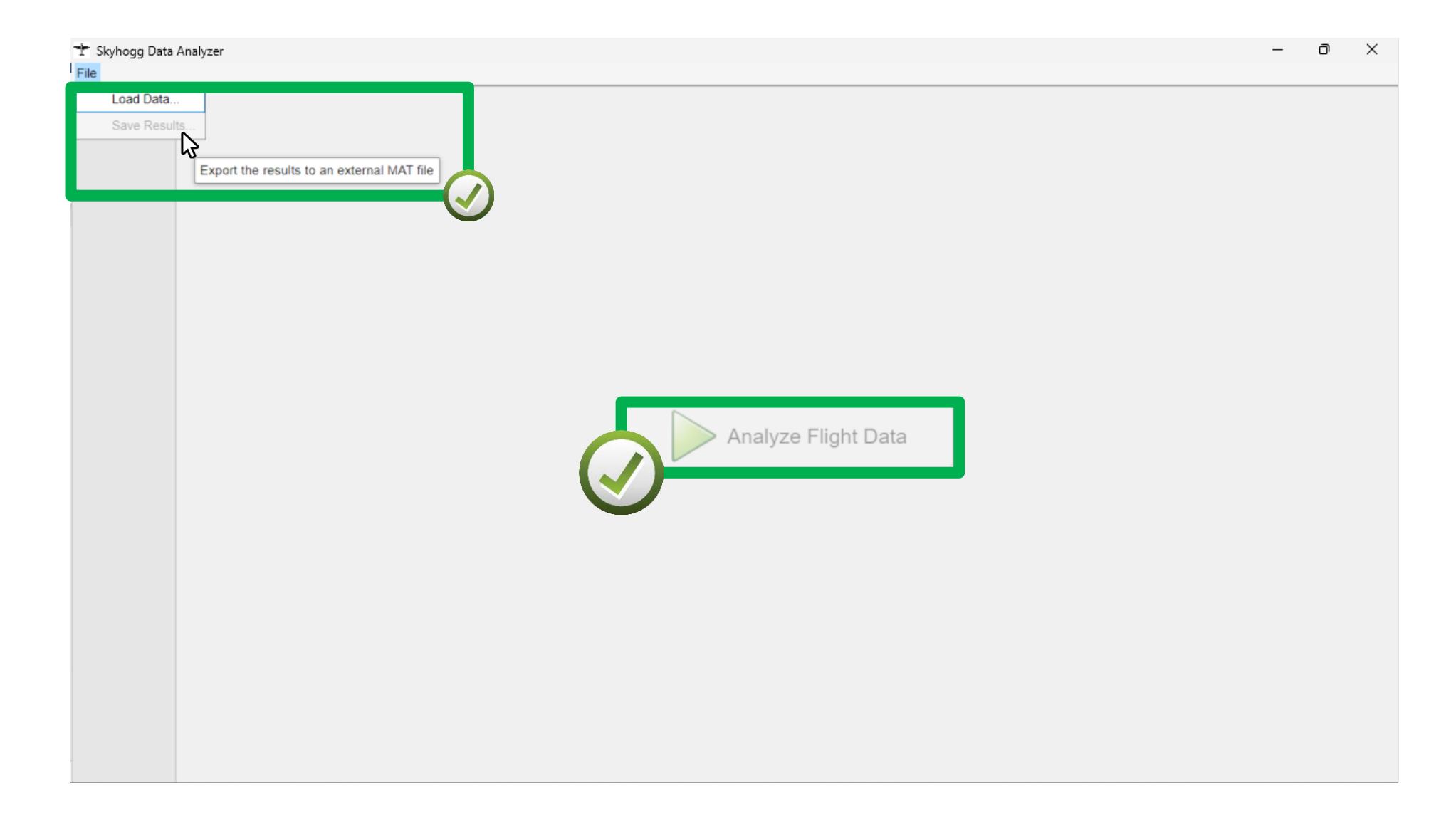

#### Anticipate User Errors

o an external MAT file

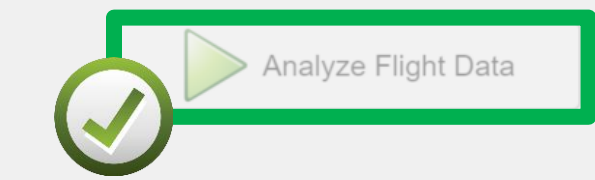

#### **STARTUP:**

 $\Box$ 

 $\mathsf{X}$ 

button.Enable = "off"; menu.Enable = "off";

**LOAD DATA...**

button.Enable = "on";

**ANALYZE DATA...**

menu.Enable = "on";

#### Anticipate User Errors – Try/Catch Block

```
Skyhogg Data Analyzer
                                                                                        σ
                                                                                          \timesLoad Data
  Save Results
         Export the results to an external MAT file
          try
                saveResults(app)
          catch error
                if error.identifier == "app:missingData"
                      uialert(app.Figure, "No data loaded!"
,
"Error")
                end
          end
```
## How To Optimize the User Experience of Your MATLAB Apps

- 1. Choose the correct position and size
- 2. Set the expectations
- 3. Provide feedback to the user
- 4. Anticipate user errors
- **5. Provide documentation**
- 6. Enhance the appearance

#### Provide Documentation

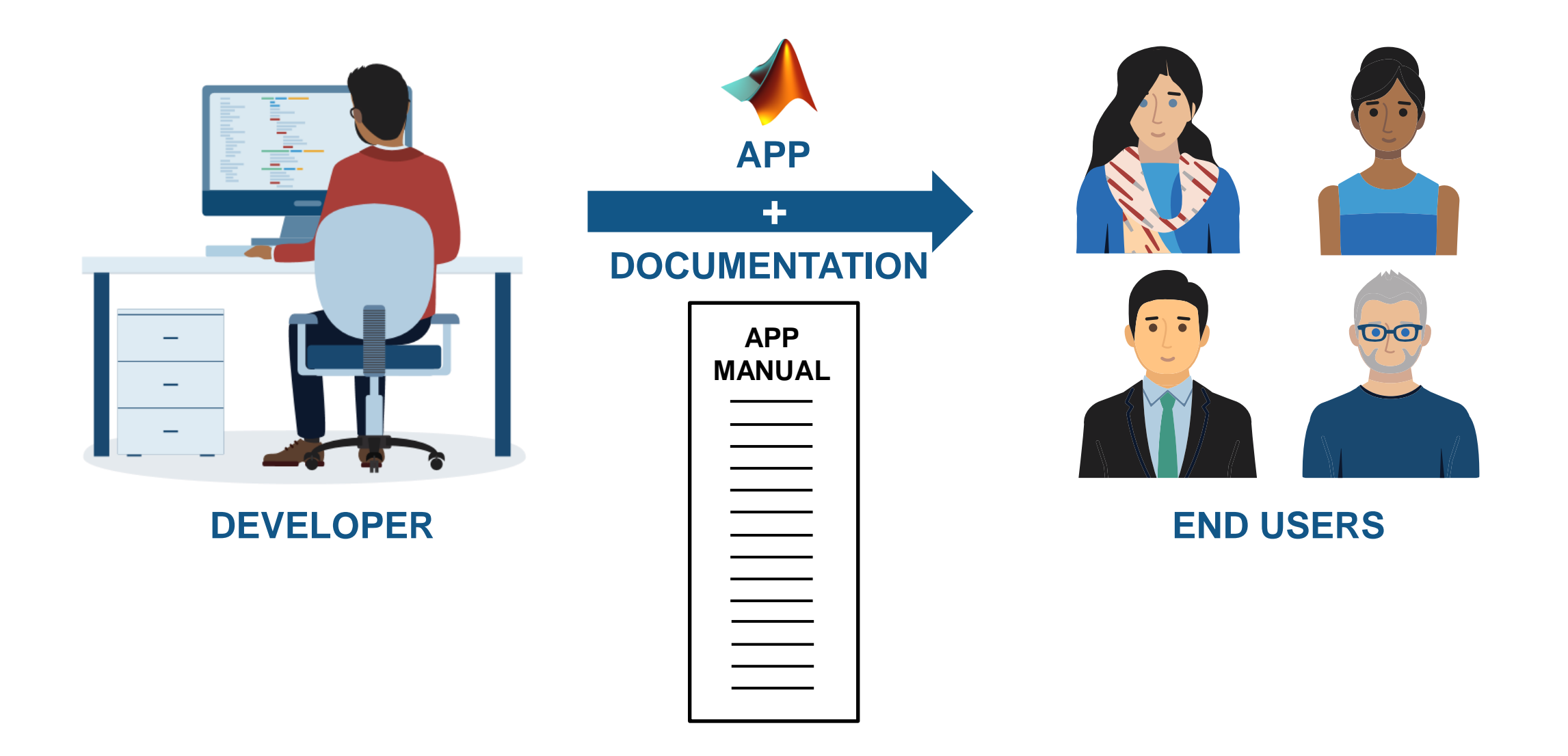

#### Provide Documentation

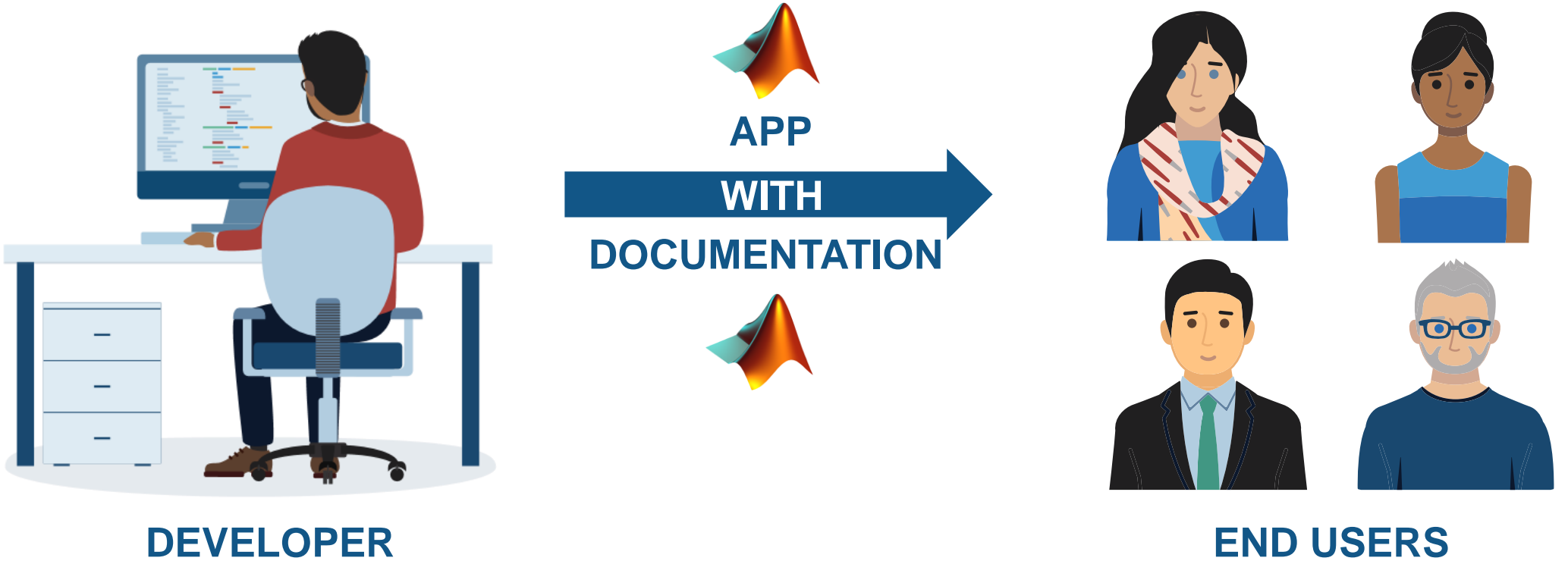

### **Provide Documentation**

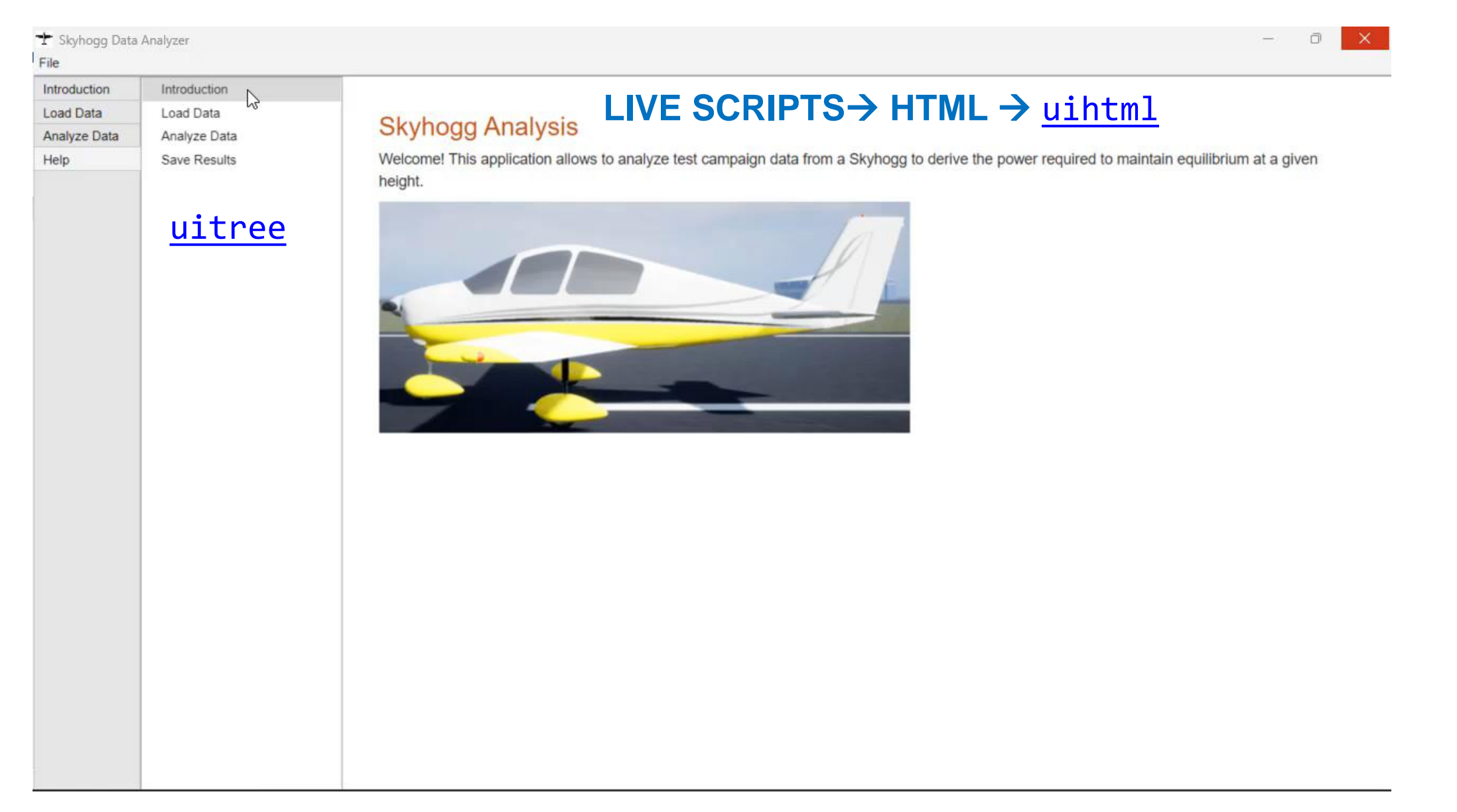

## How To Optimize the User Experience of Your MATLAB Apps

- 1. Choose the correct position and size
- 2. Set the expectations
- 3. Provide feedback to the user
- 4. Anticipate user errors
- 5. Provide documentation
- **6. Enhance the appearance**

**MATLAB EXPO** 

#### Enhance the Appearance

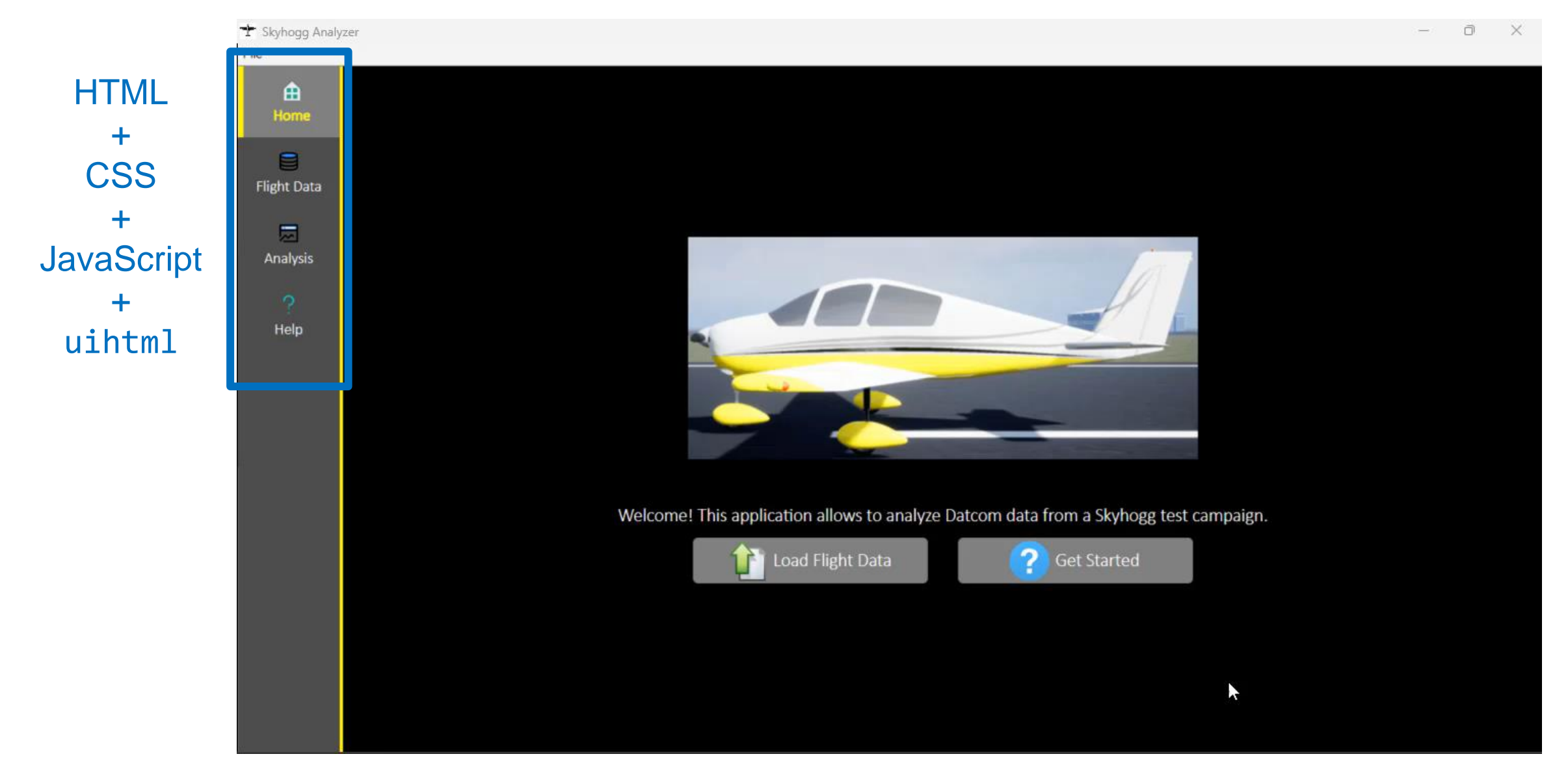

## In Summary

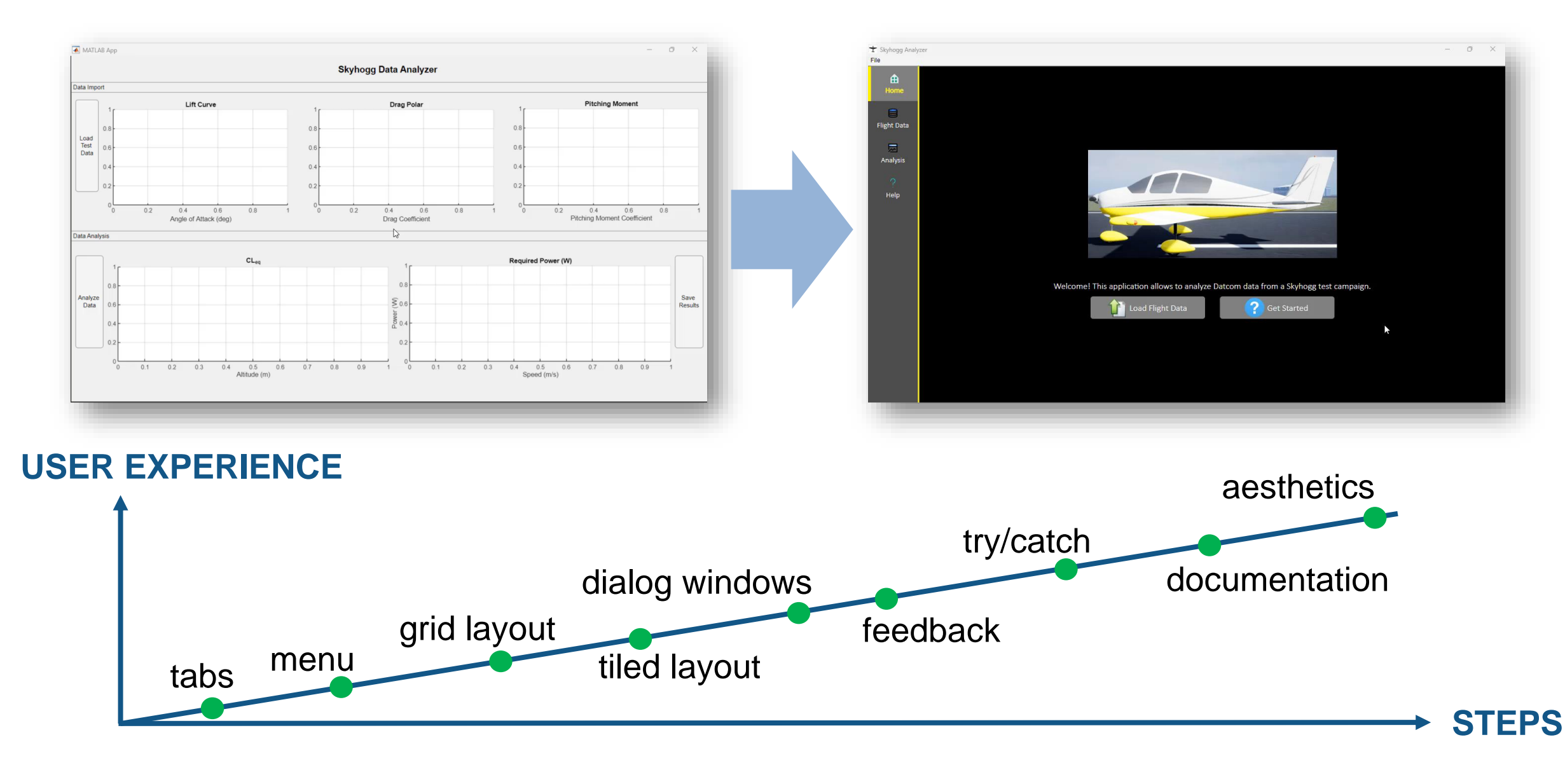

#### **Conclusion**

#### ▪ **Key takeaways:**

- Develop professional-grade apps with a great user experience in MATLAB
- A user-friendly app will result increased productivity

#### ▪ **Call to action:**

– Use the tools and techniques learned in this presentation to optimize the user experience of your MATLAB apps

#### **Learn More**

Download the handout  $\mathbb{R}^n$ 

## **MATLAB EXPO**

#### How To Optimize the User Experience of Your MATLAB Apps

This document provides some recommendations to improve the user experience of applications developed with MATLAB. Note: The content of this document should not be intended as an exhaustive list of actions to take to create an app with an optimal user experience.

#### 1. Choose The Correct Position and Size

- uimenu use as an API for loading and saving data, and to provide access to unfrequently-used app  $\checkmark$ functionalities.
- uitab, uitabgroup separate different parts of the workflow, convert multi-window apps to single- $\checkmark$ window apps, avoid concentrating all the UI components into a single panel.
- uitoolbar alternative for menu, use as an API for functionalities that always need to be readily  $\checkmark$ accessible.

# MATLAB EXPO

## **Thank you**

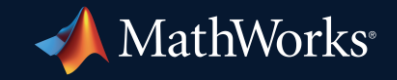

© 2023 The MathWorks, Inc. MATLAB and Simulink are registered trademarks of The MathWorks, Inc. See *mathworks.com/trademarks* for a list of additional trademarks. Other product or brand names may be trademarks or registered trademarks of their respective holders.

**50**